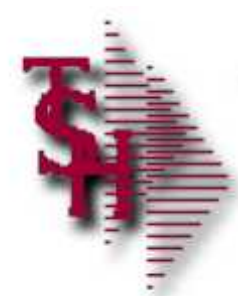

#### ODBC 4.0 Client Installation and UPS Worldship Mappings

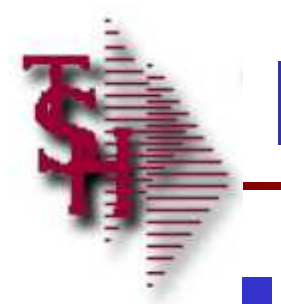

#### Introduction

- ODBC 4.0 Client
	- **For use with Reporting Tools**
	- **For use with Freight System** 
		- **UPS WorldShip Mappings**

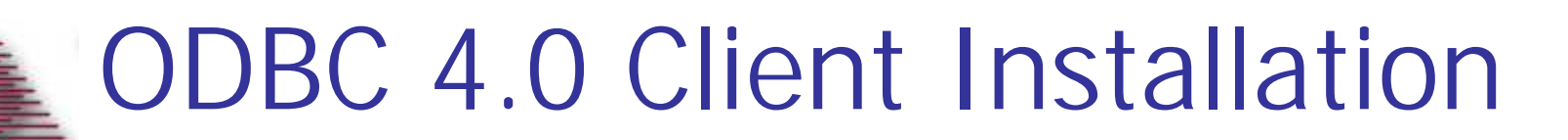

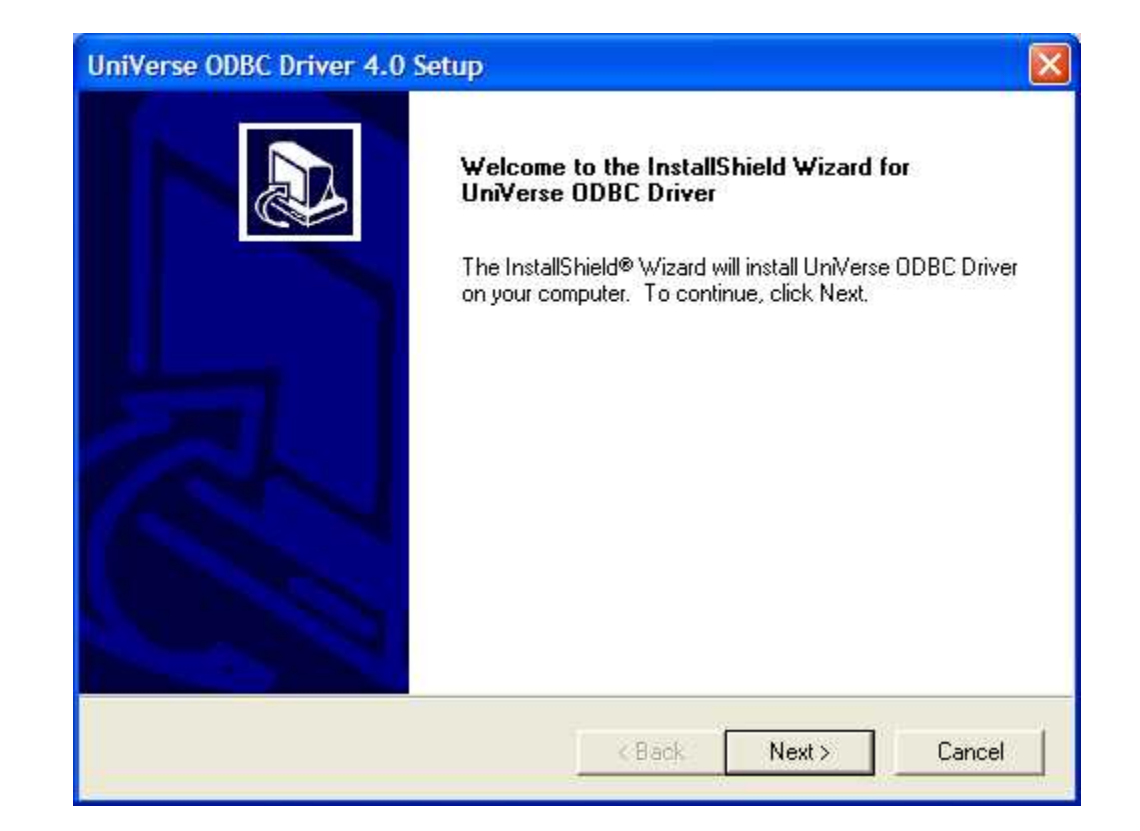

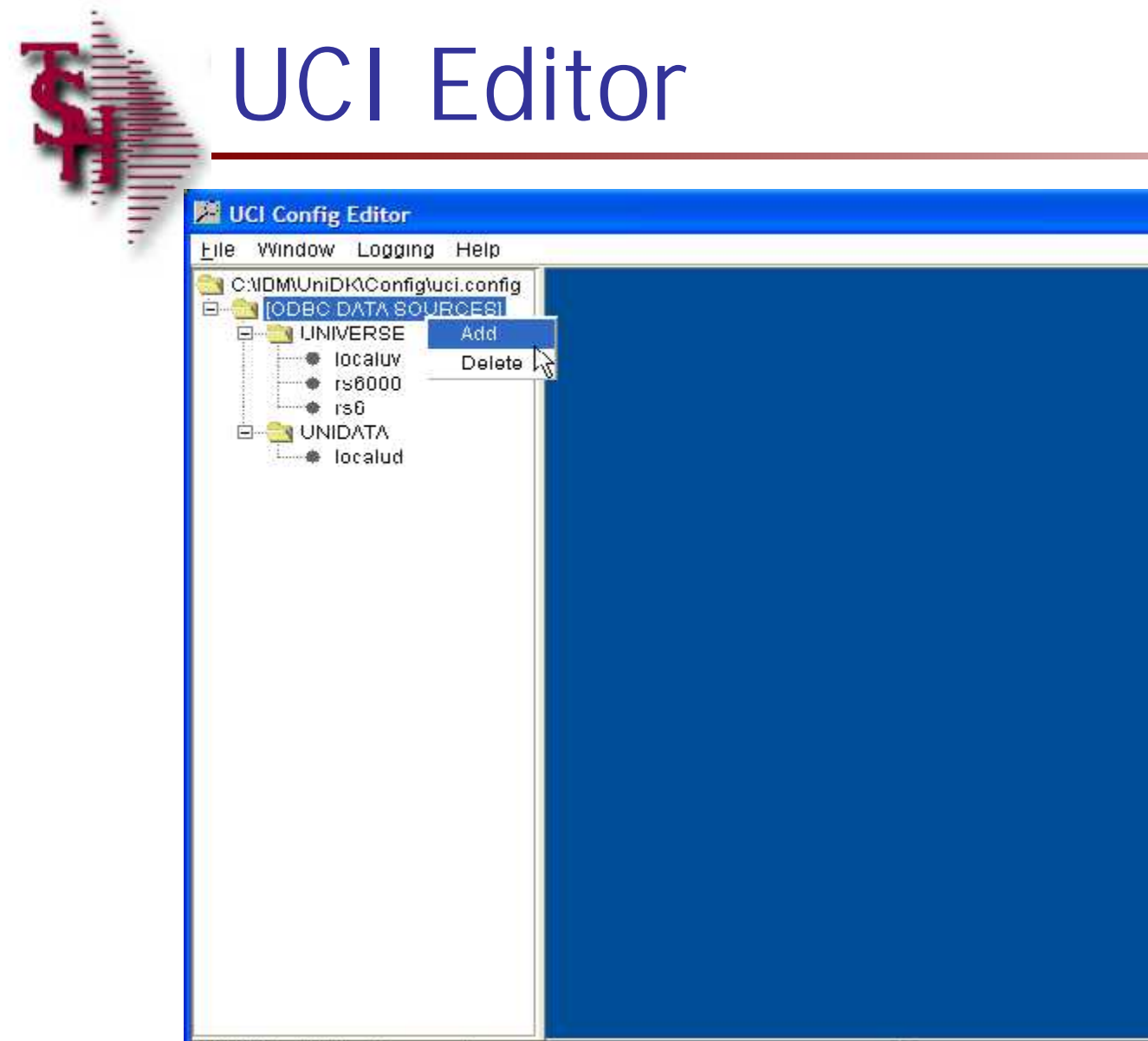

CRIBM/UniDK/Config/uci.config

 $\boxed{\blacksquare} \boxed{\blacksquare} \boxed{\blacksquare}$ 

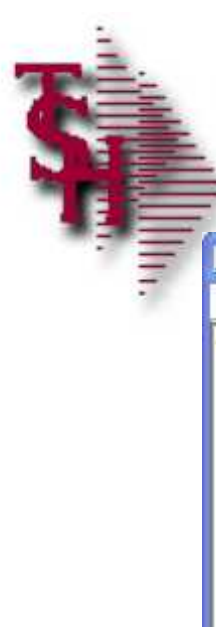

#### UCI Editor p2

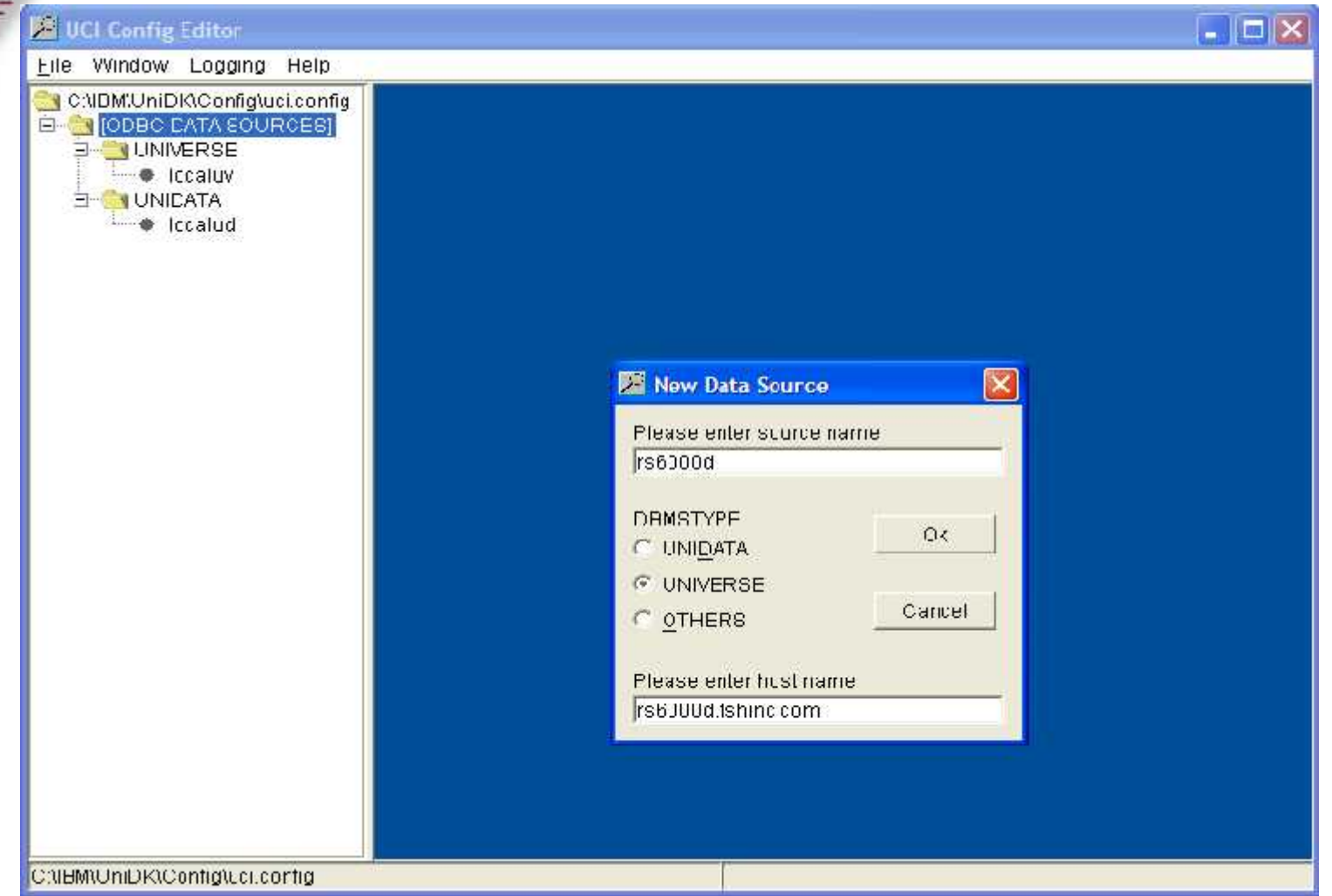

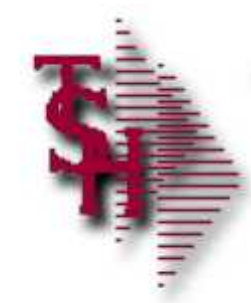

#### UCI Editor p3

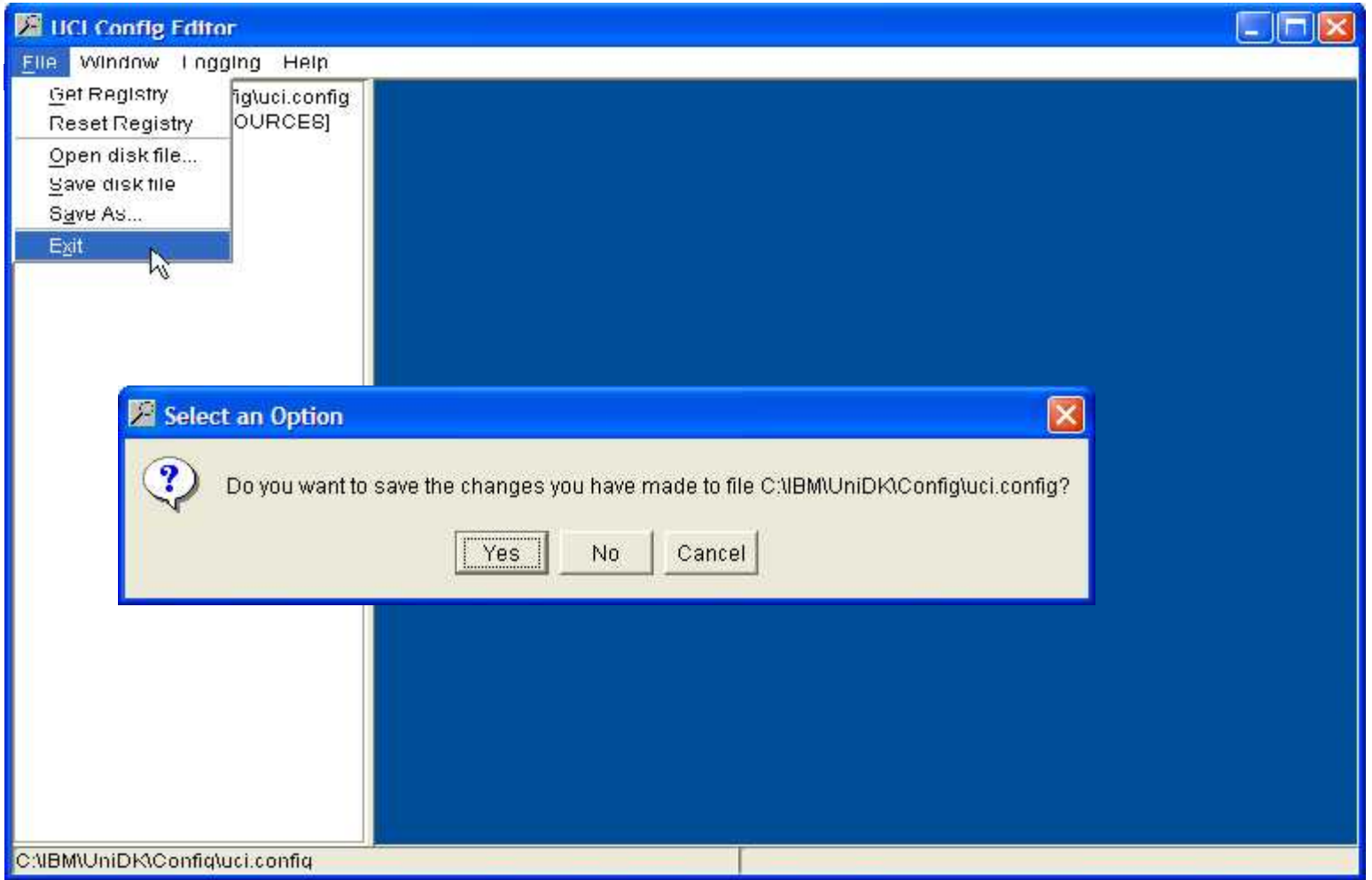

#### Creating a New System Data Source Name

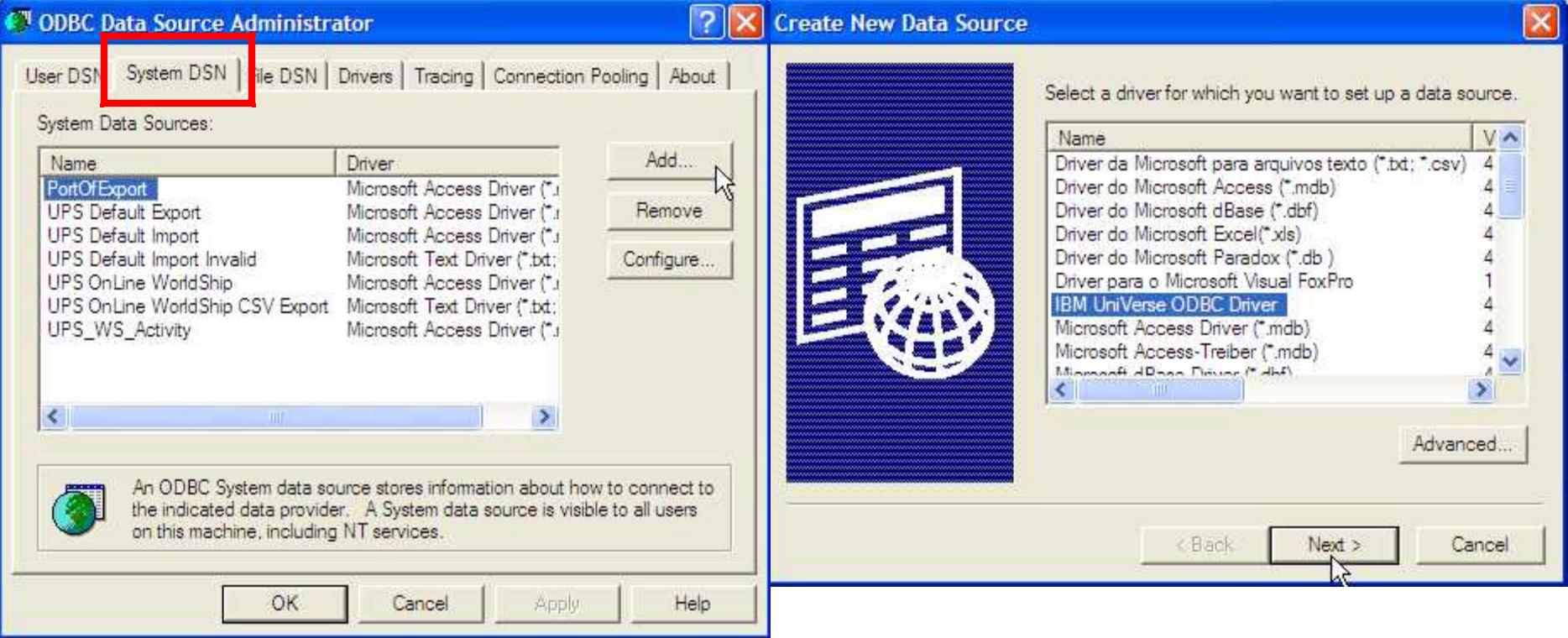

#### Creating a New System Data Source Name p2

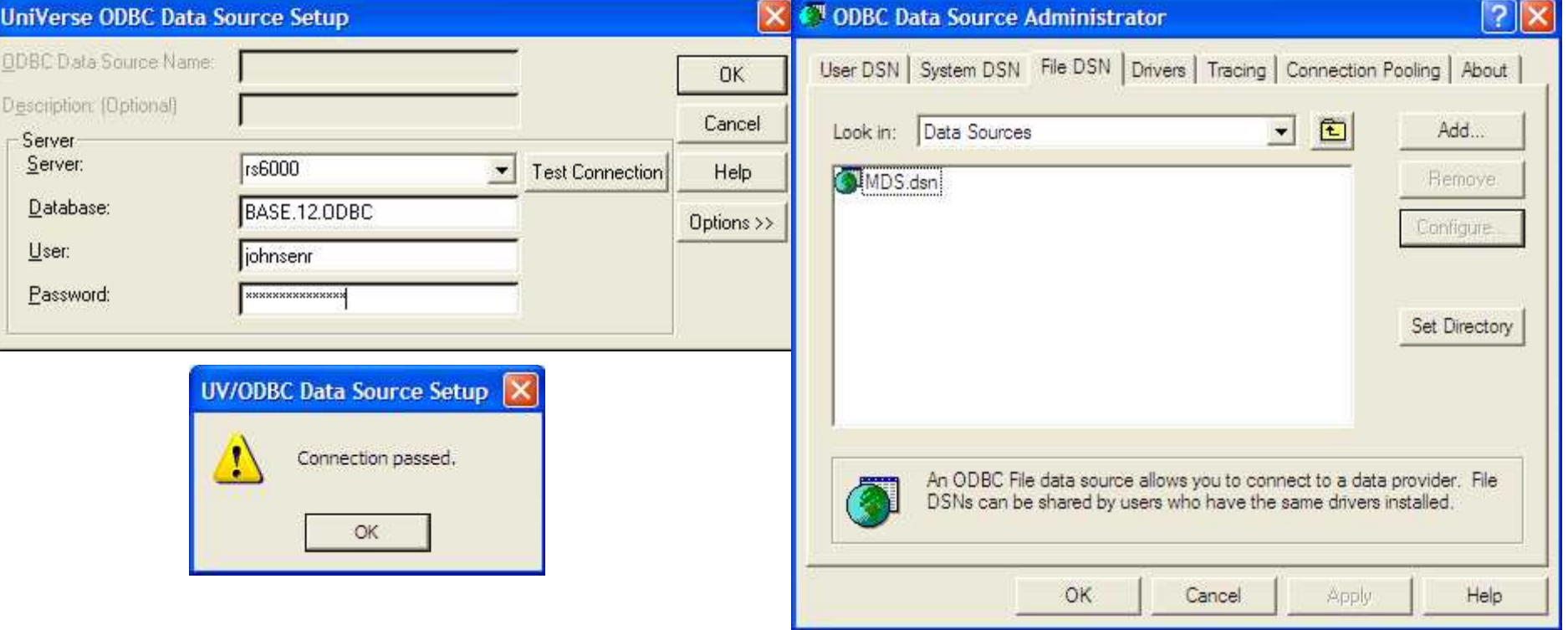

#### Creating a New File Data Source Name

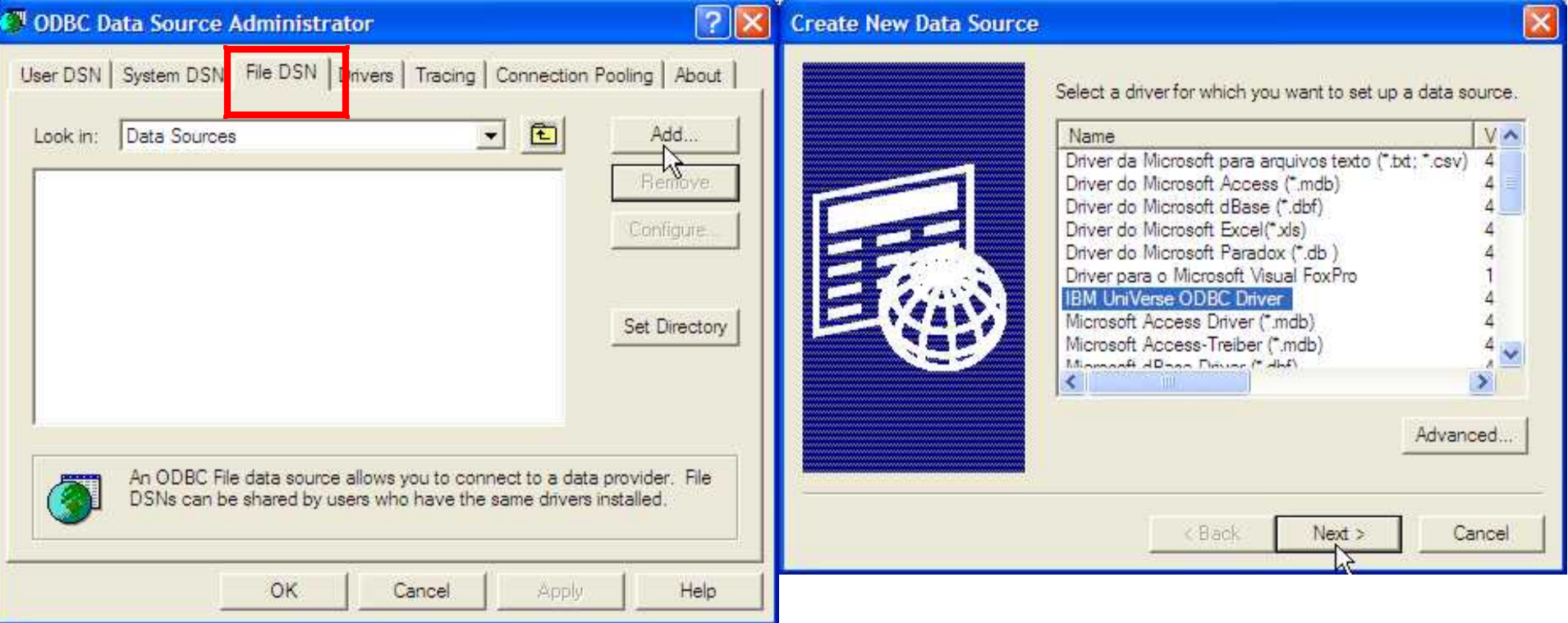

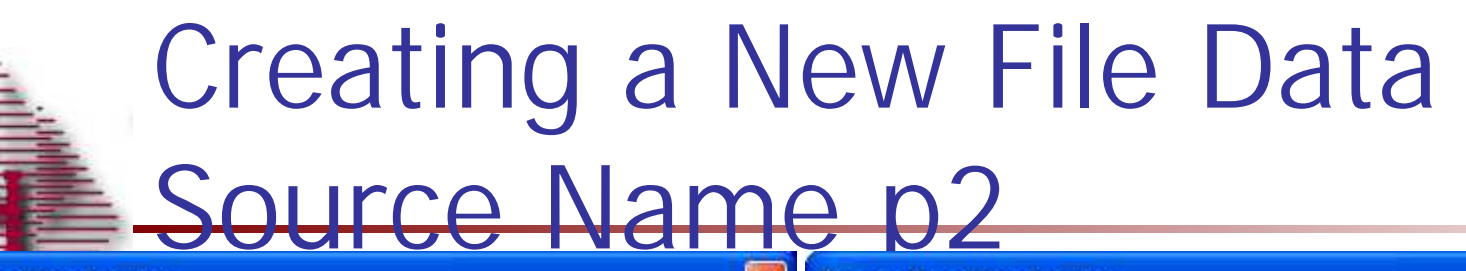

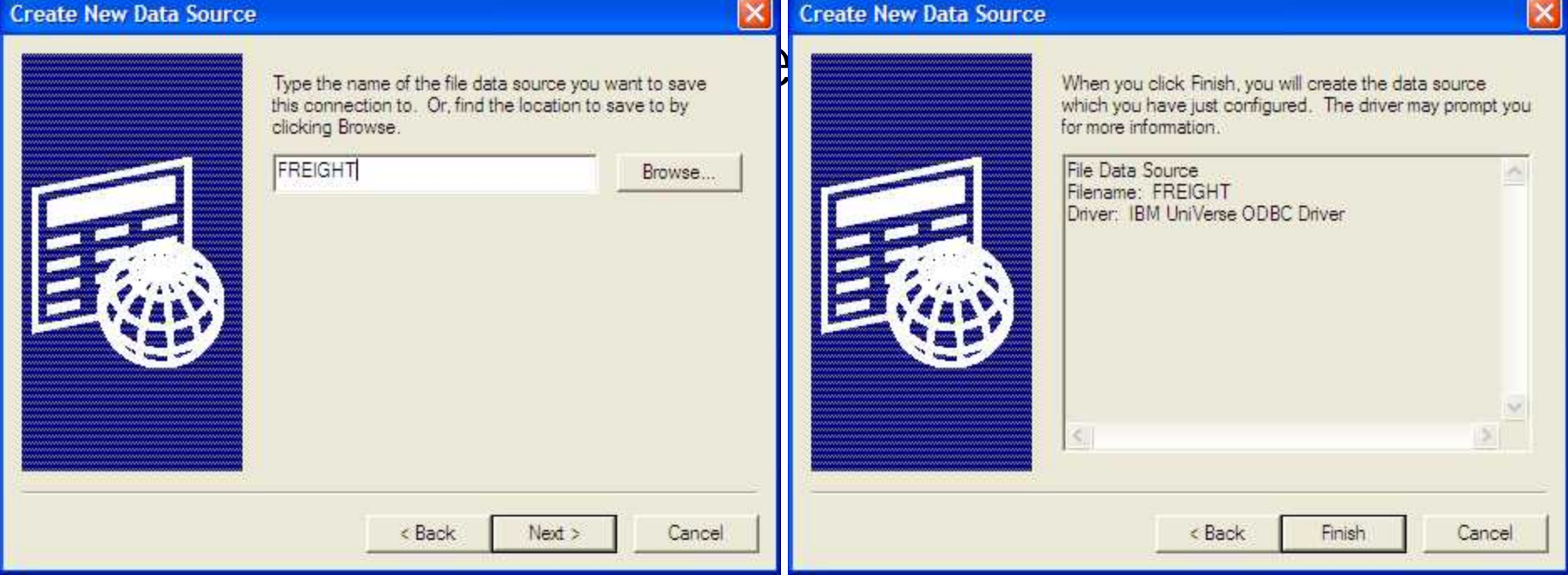

#### Creating a New File Data Source Name p3

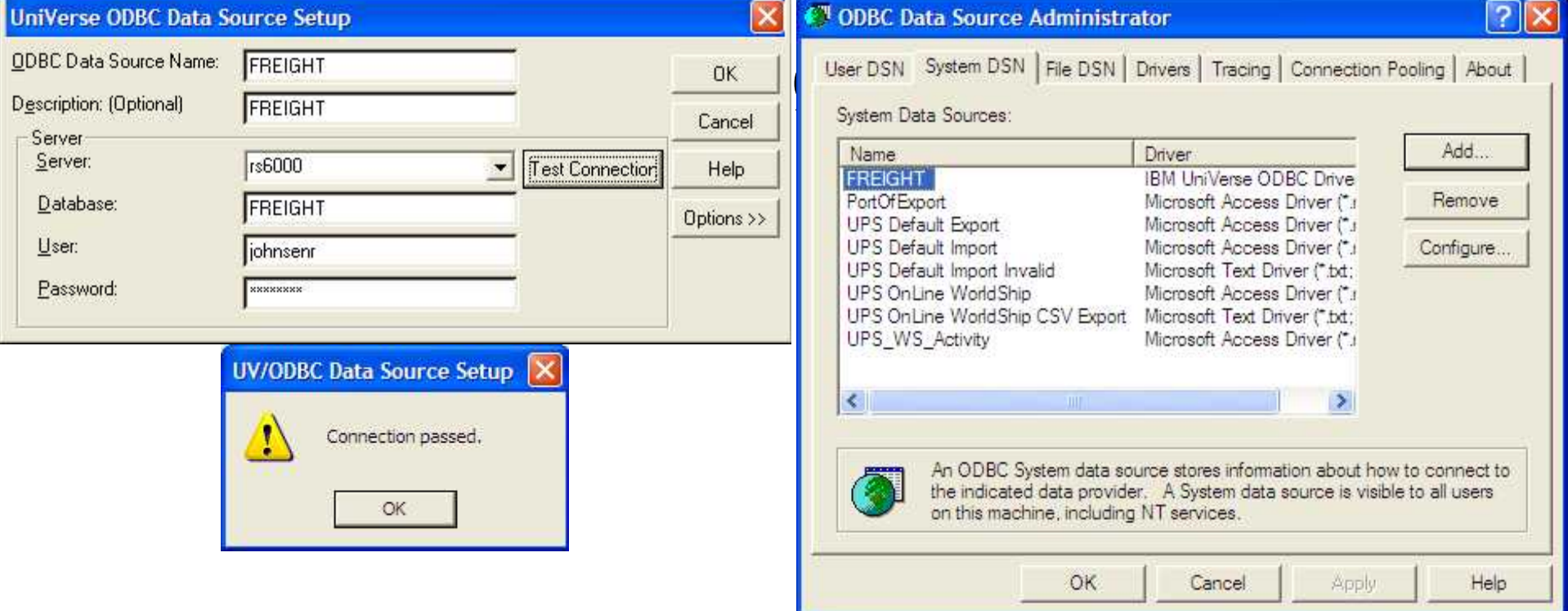

# Creating a New File Data

#### Source Name p4

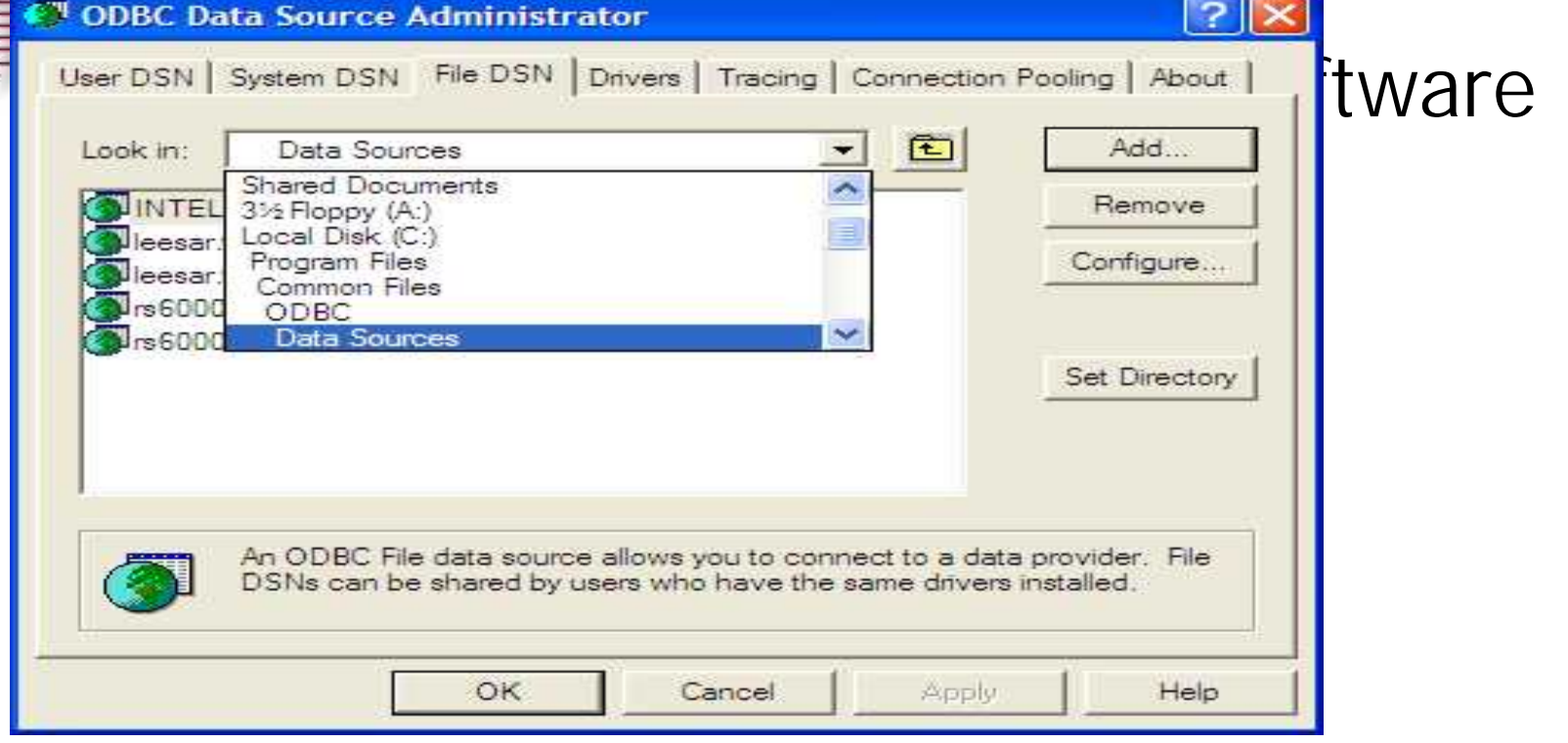

Untitled - Notepad

Open

 $\epsilon$ 

ß

 $\leq$ 

File Edit Format View Help

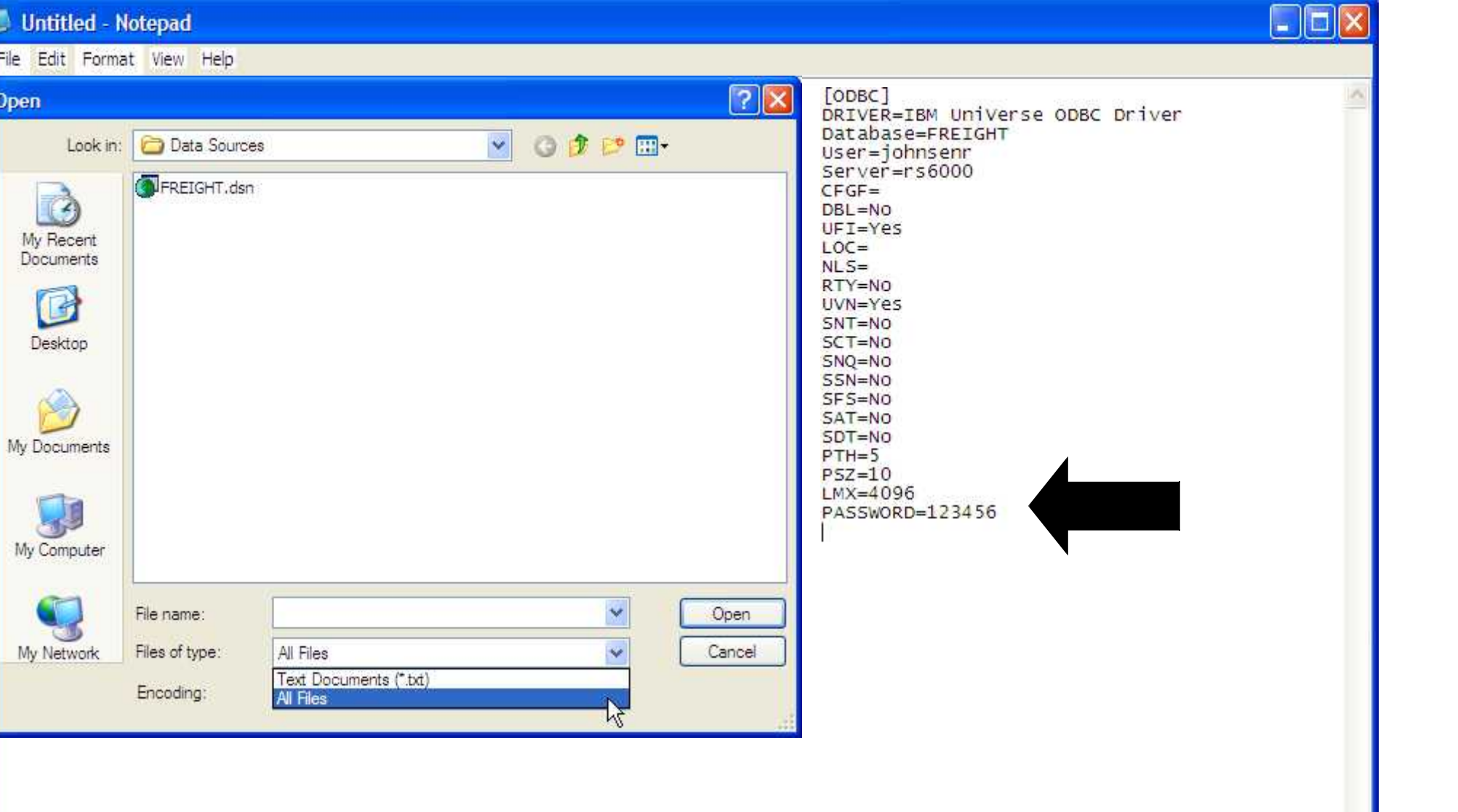

#### Setting up UPS WorldShip **Address** \*\*\* DICTIONARY LISTING FOR FILE PARAMETER \*\*\*10:07:30am 31 Mar 2004 PAGE

ID. CID............ DESCRIPTION...................... CONV...... C/CORR.... TP MAX 128 FREIGHT.SYS.USE FREIGHT SYSTEM INTERFACE USED Ŀ 1  $(Y/N)$ D

43 SCALE L 1 SCALE SYSTEM :  $'V' = VERIFICATION$ 'S' = SHIPPING STATION  $'N' = NOT USED$ 

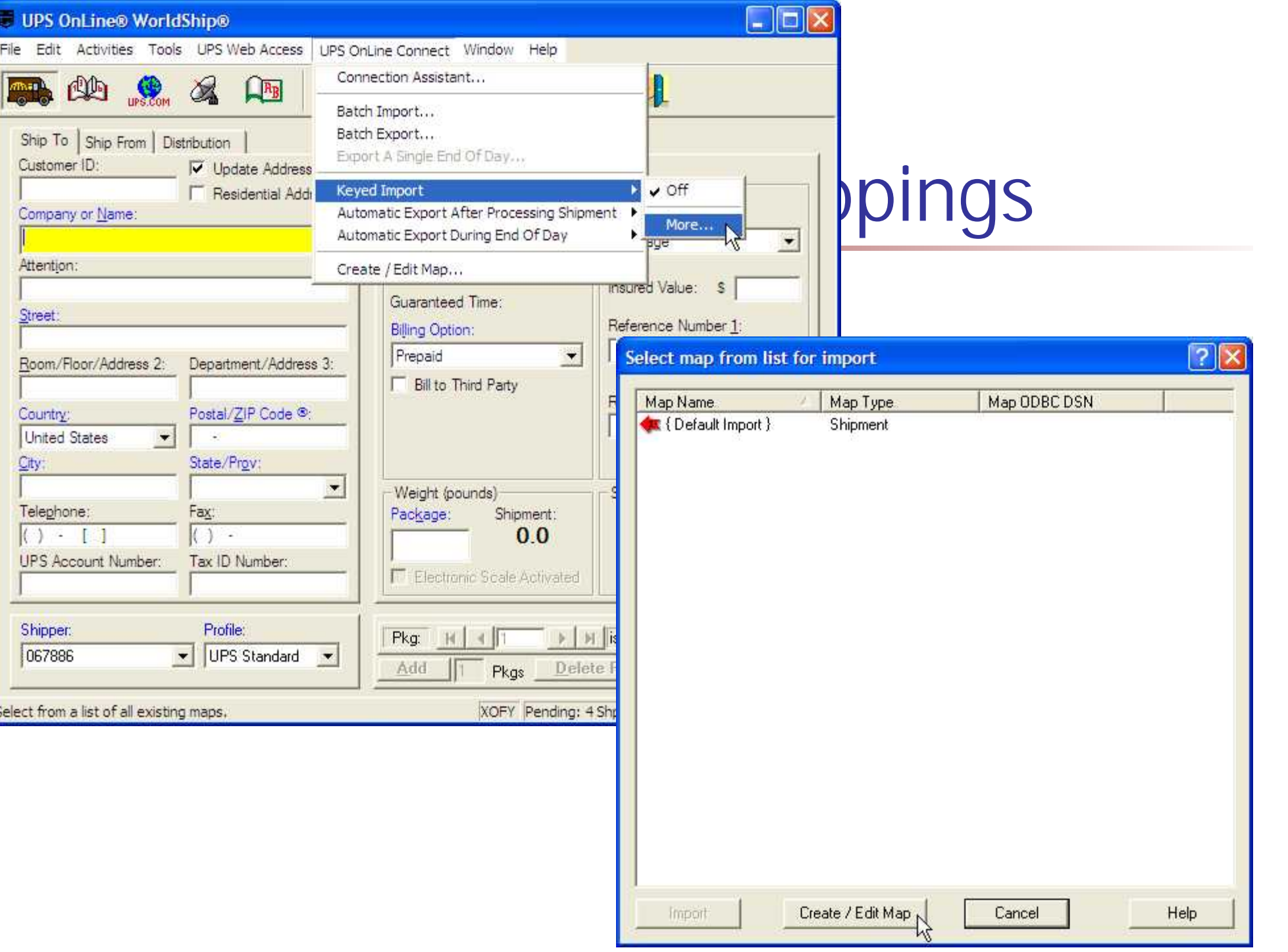

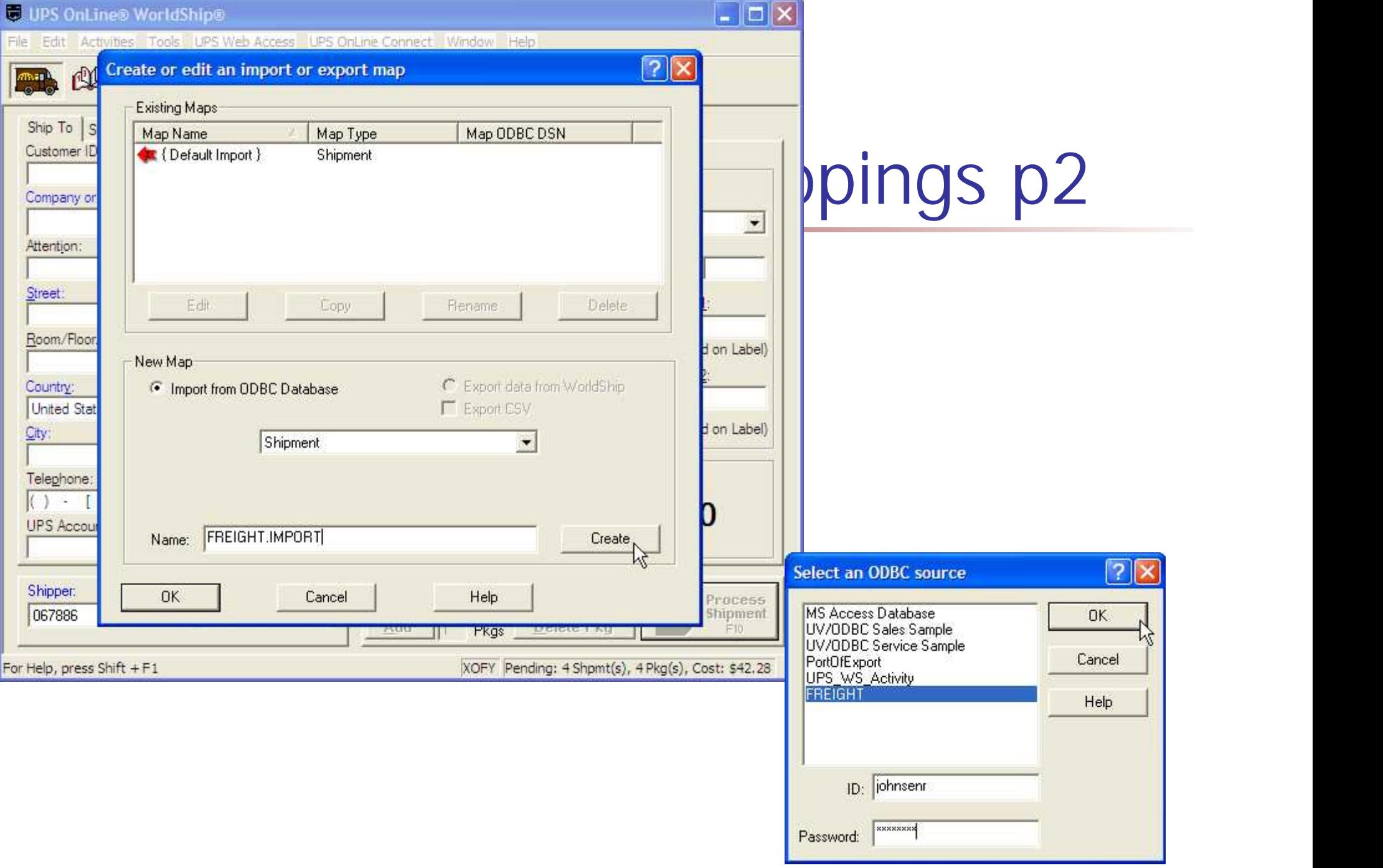

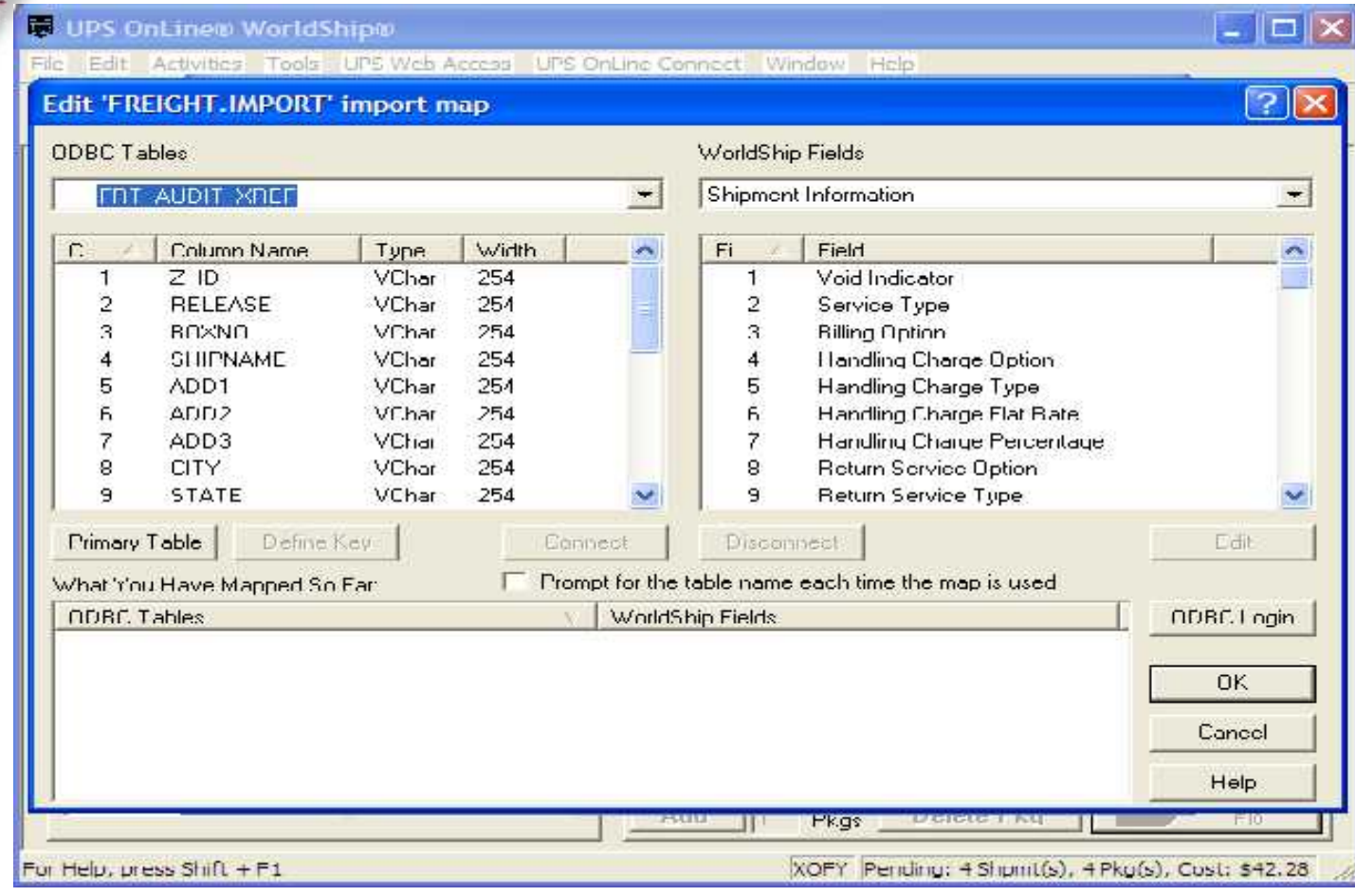

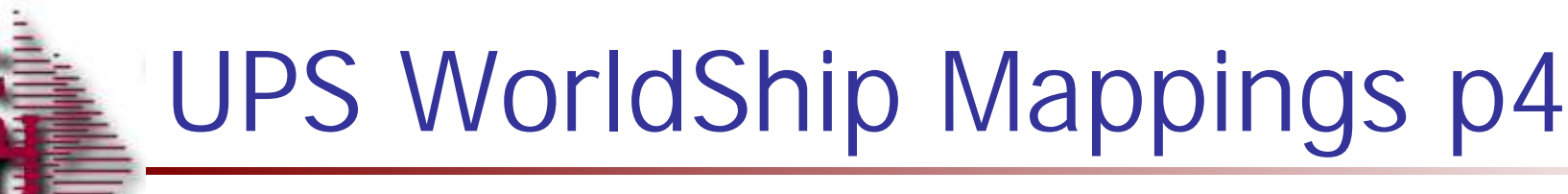

#### $\Box$  $\Box$  $\times$ UPS OnLine® WorldShip® File Edit Activities Tools LPS Web Access LPS OnLine Connect: Window Help<br>Edit 'FREIGHT.IMPORT' import map  $?$   $\times$ ODBC Tables WorldShip Fields FRI\_AUDII\_XHEF  $\overline{\phantom{a}}$  $\overline{\phantom{a}}$ Package  $C_{\cdots}$ Column Name Type Width  $\boldsymbol{\lambda}$ Fi. Field ×  $14$ RELVALUE VChar 254  $\mathbf{1}$ Package Type WEIGHT **VChar** 254  $\overline{2}$ Weight 15 VChar  $254$ 3 **Tracking Number** 16 **FREIGHT** TRACKNO 254  $\overline{4}$ Oversize Indicator 17 **VChar** 5 ee 18 **SHIPDESC** VChar 254 Reference 1 19 **UPDSHIPMETH** VChar 254 6 Reference 2 20 BOX VChar 254  $\overline{7}$ Reference 3 8 00 ZI SATURDAY VUhar 254 Heterence 4 ğ. 22 COUNTRY CO... VChar 254 **Neference 5** Primary Table Define Key Gonnect Elisconnect Edit F Prompt for the table name each time the map is used What You Have Mapped So Far: ODBC Tables WorldShip Fields: ODBC Login FRT\_AUDIT\_XREF::SATURDAY oo Shipment Information:: Saturday Delivery Option FRT\_AUDIT\_XREF::SHIPDESC oo Shipment Information::Service Type OK. Cancel Help Pkus For Help, press Shift 1 F1 XOFY Pending: 1 Shpmt(s), 1 Pkg(s), Cost: 512.28

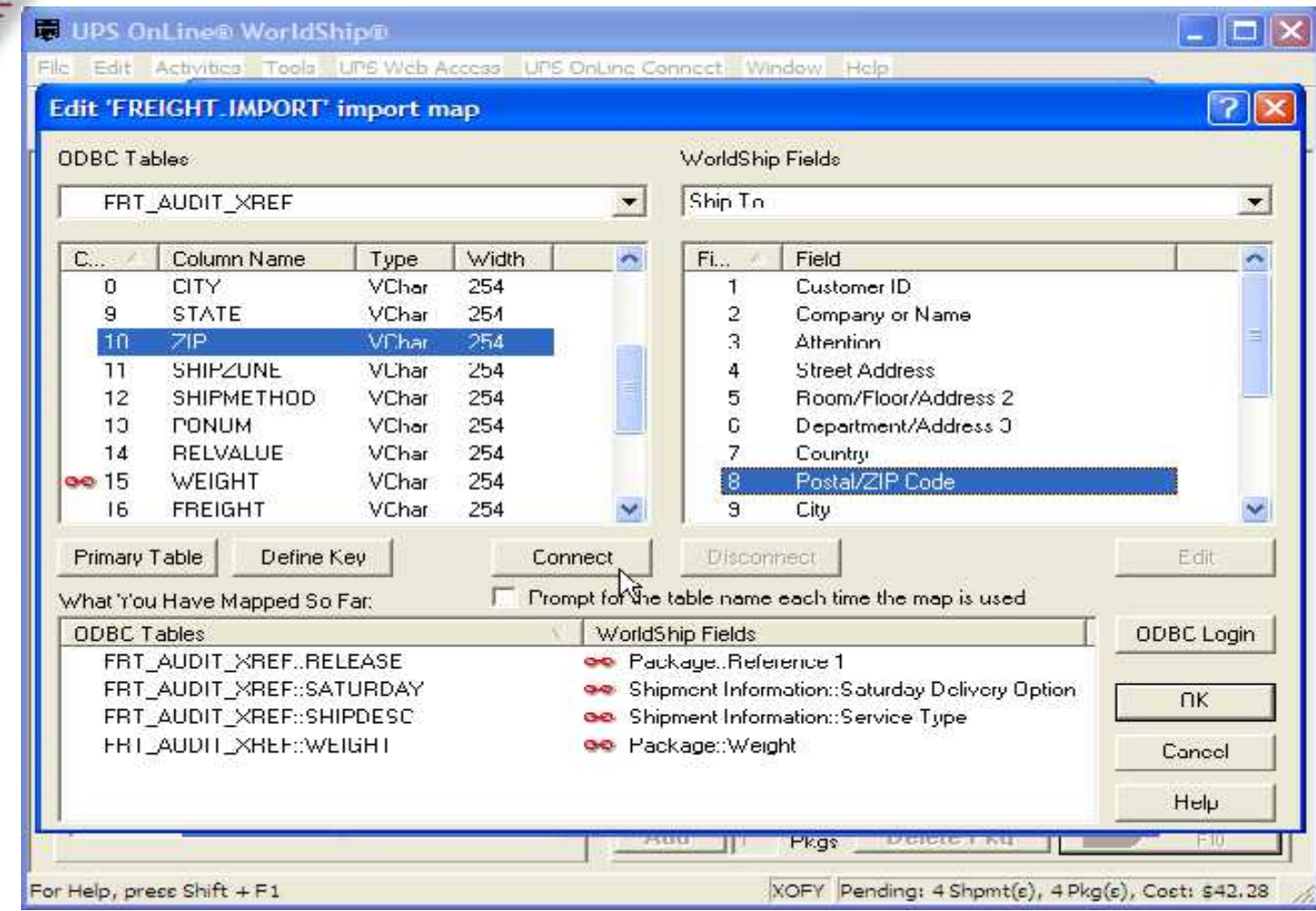

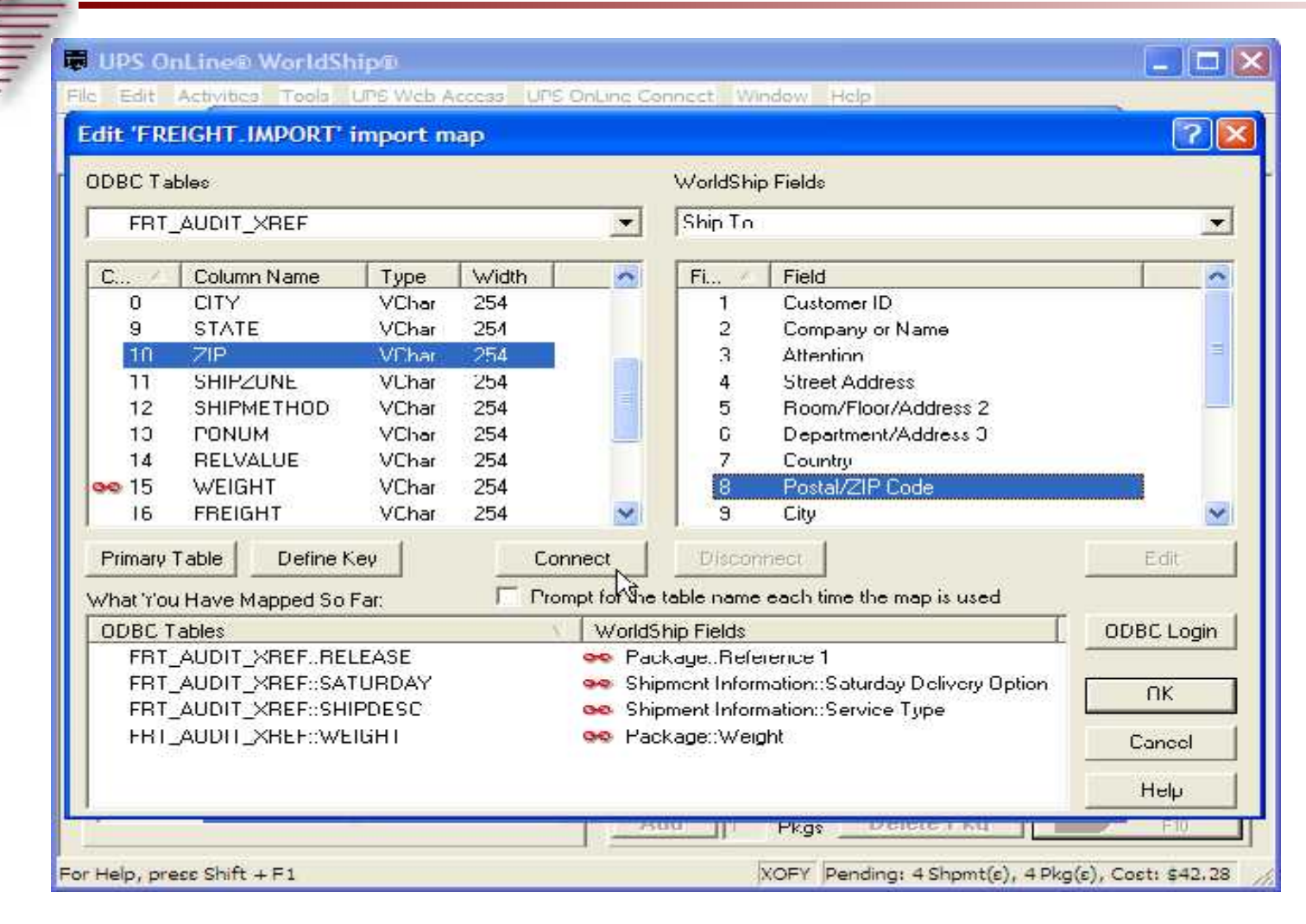

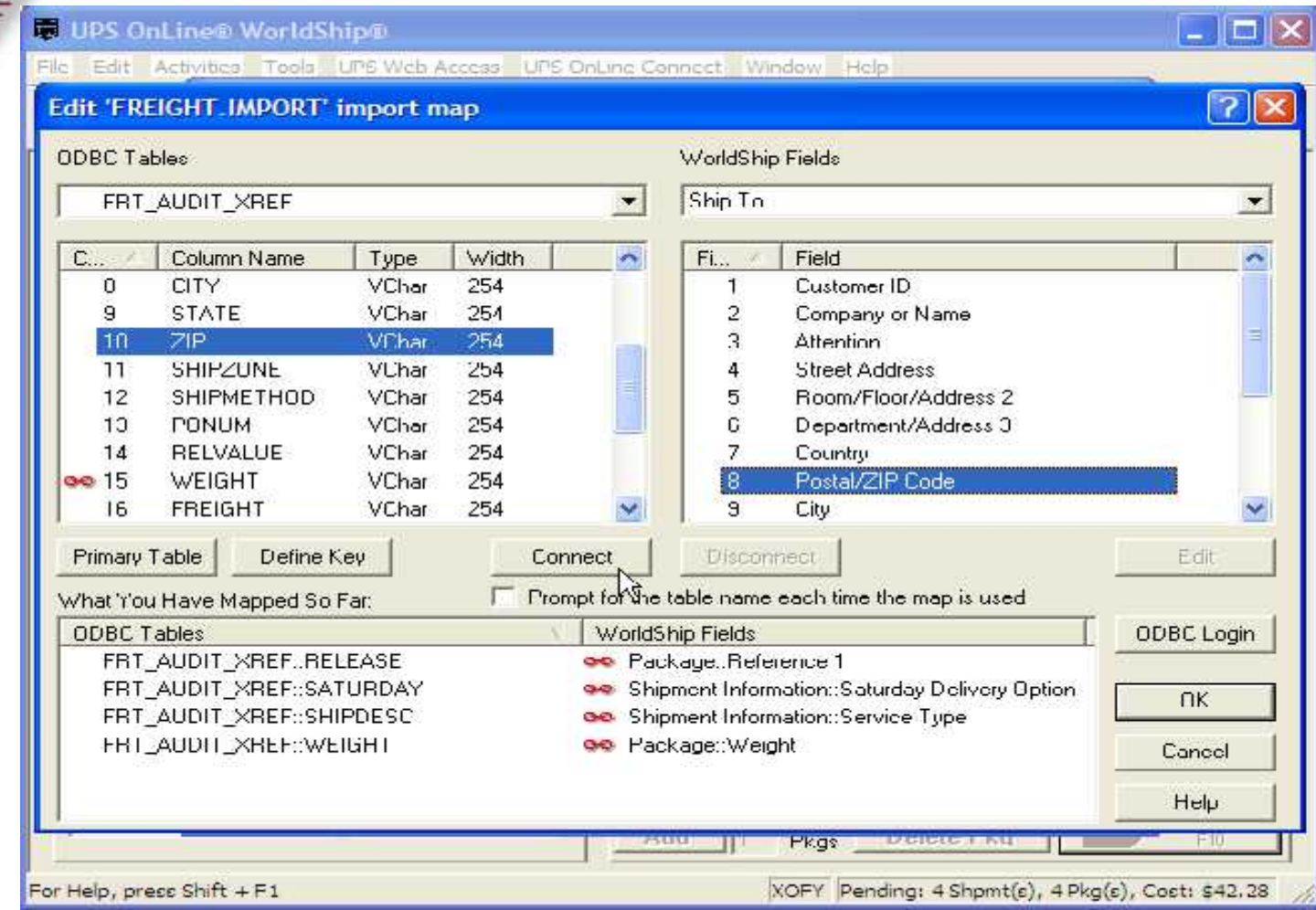

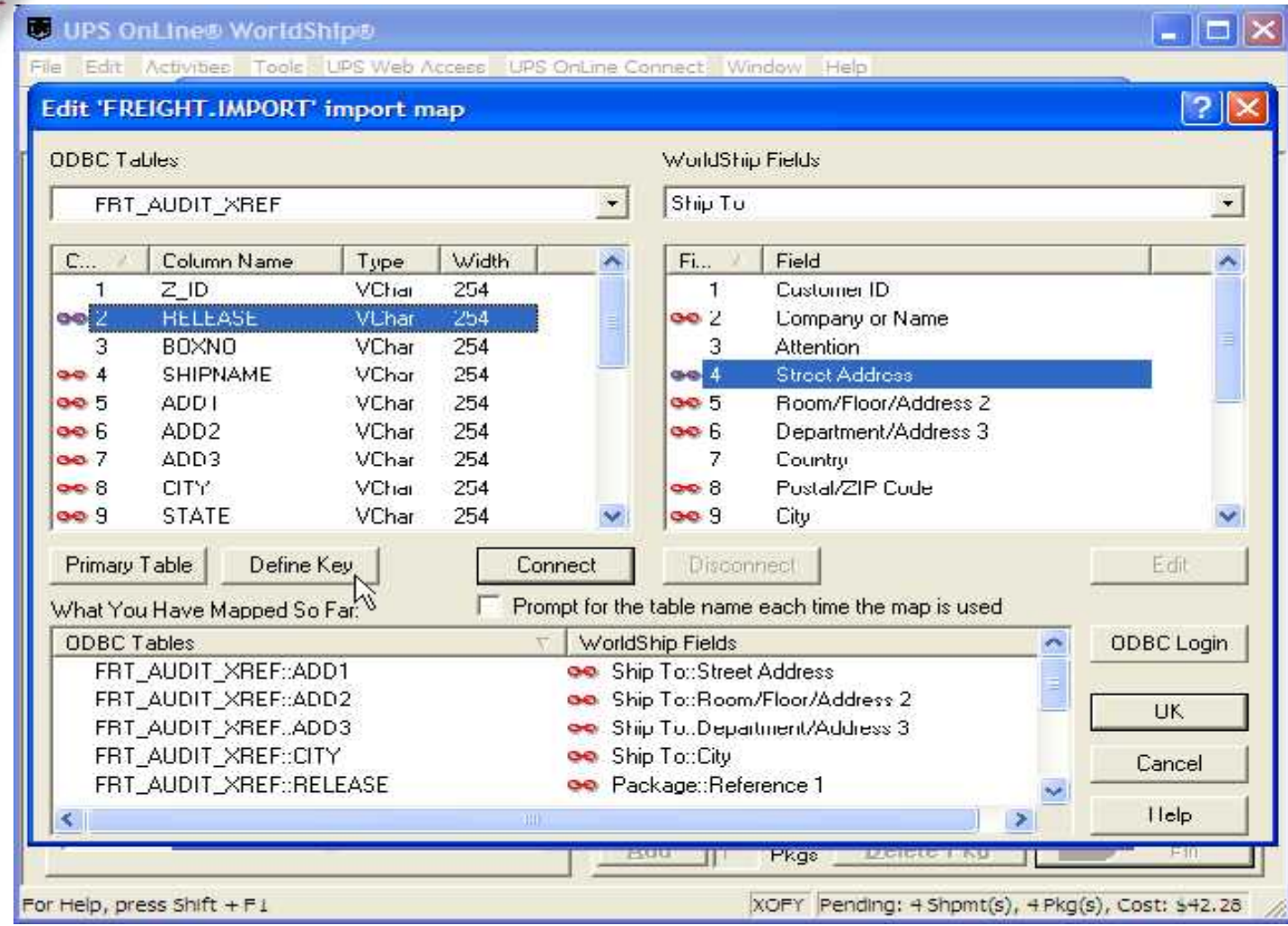

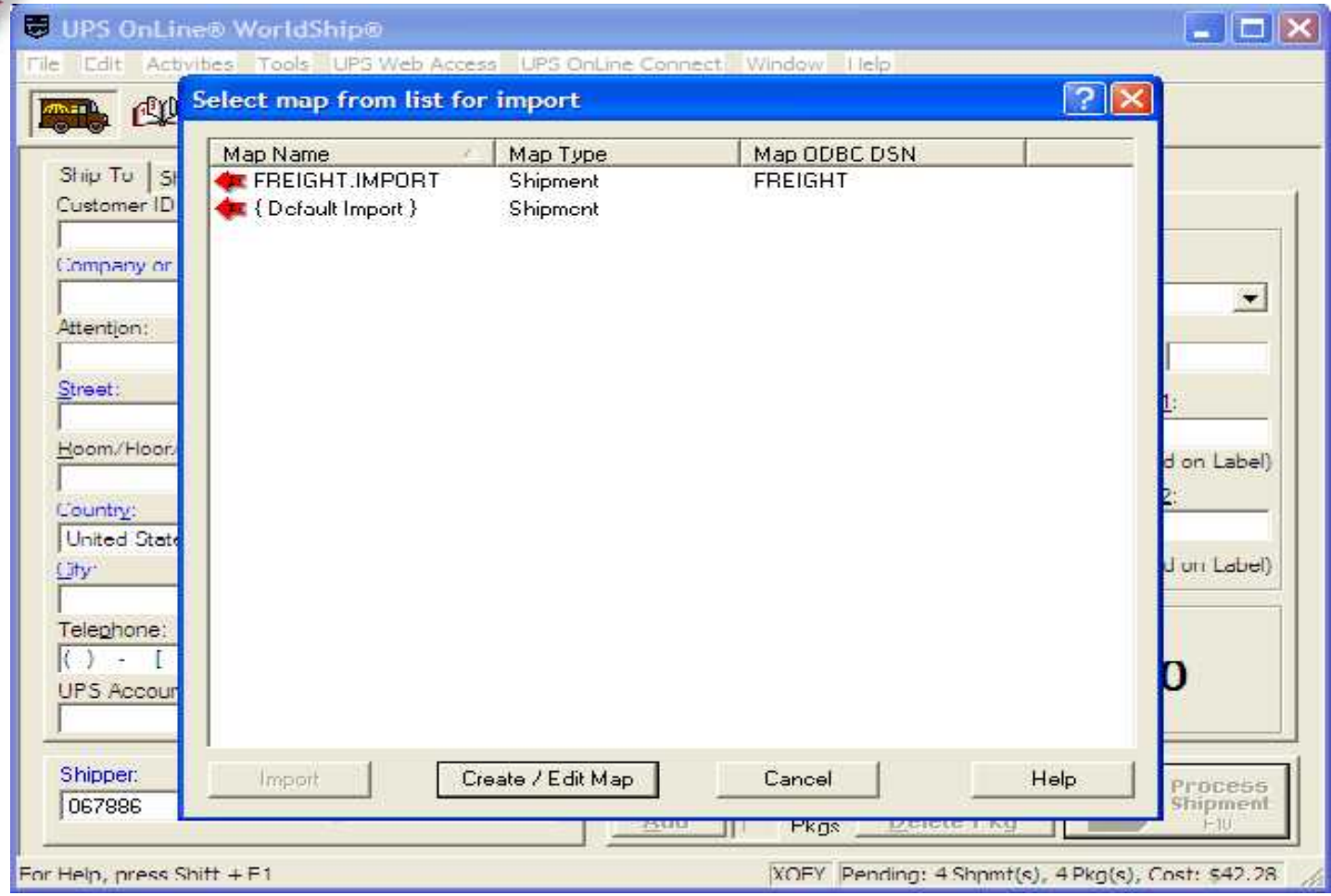

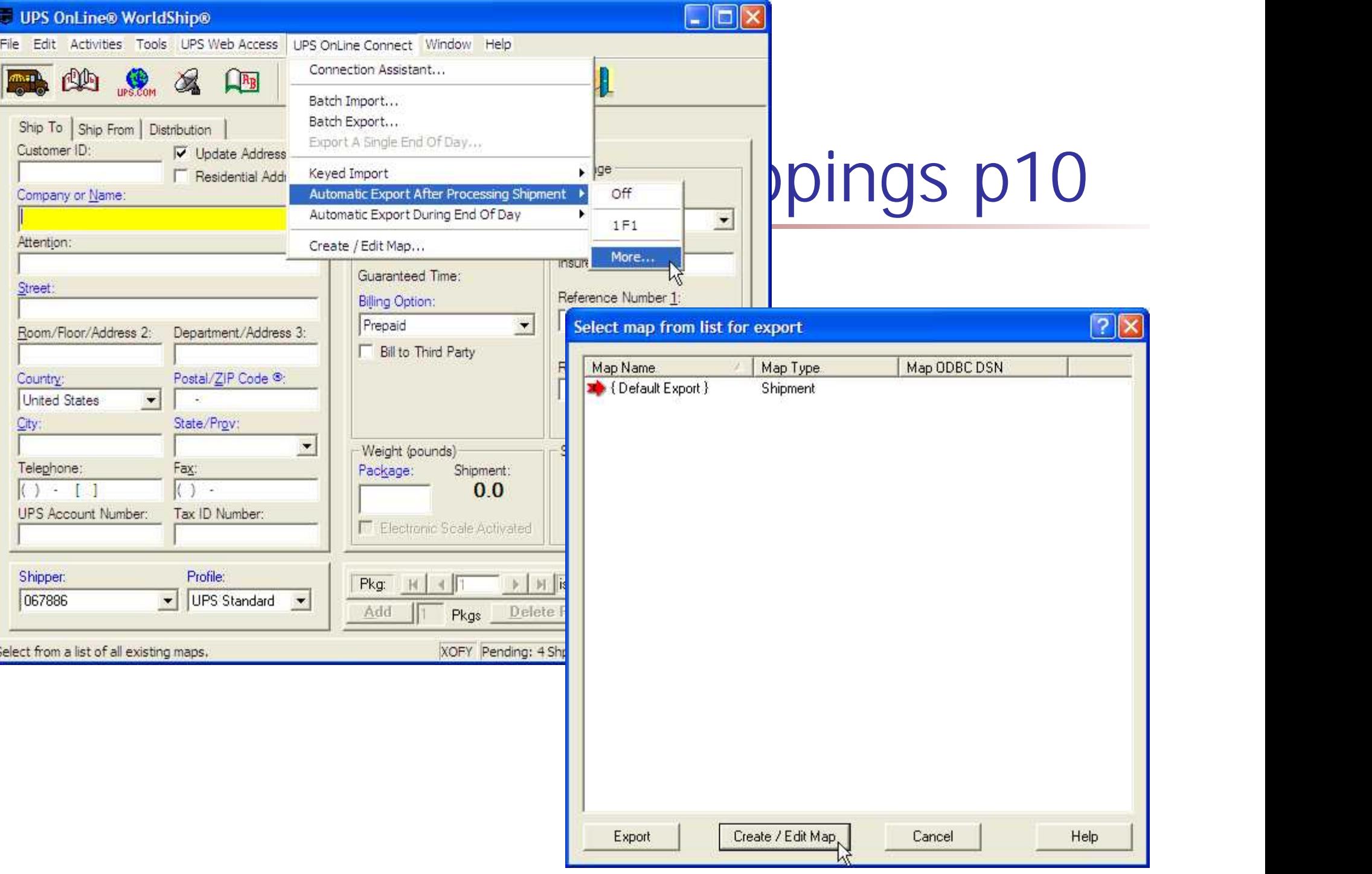

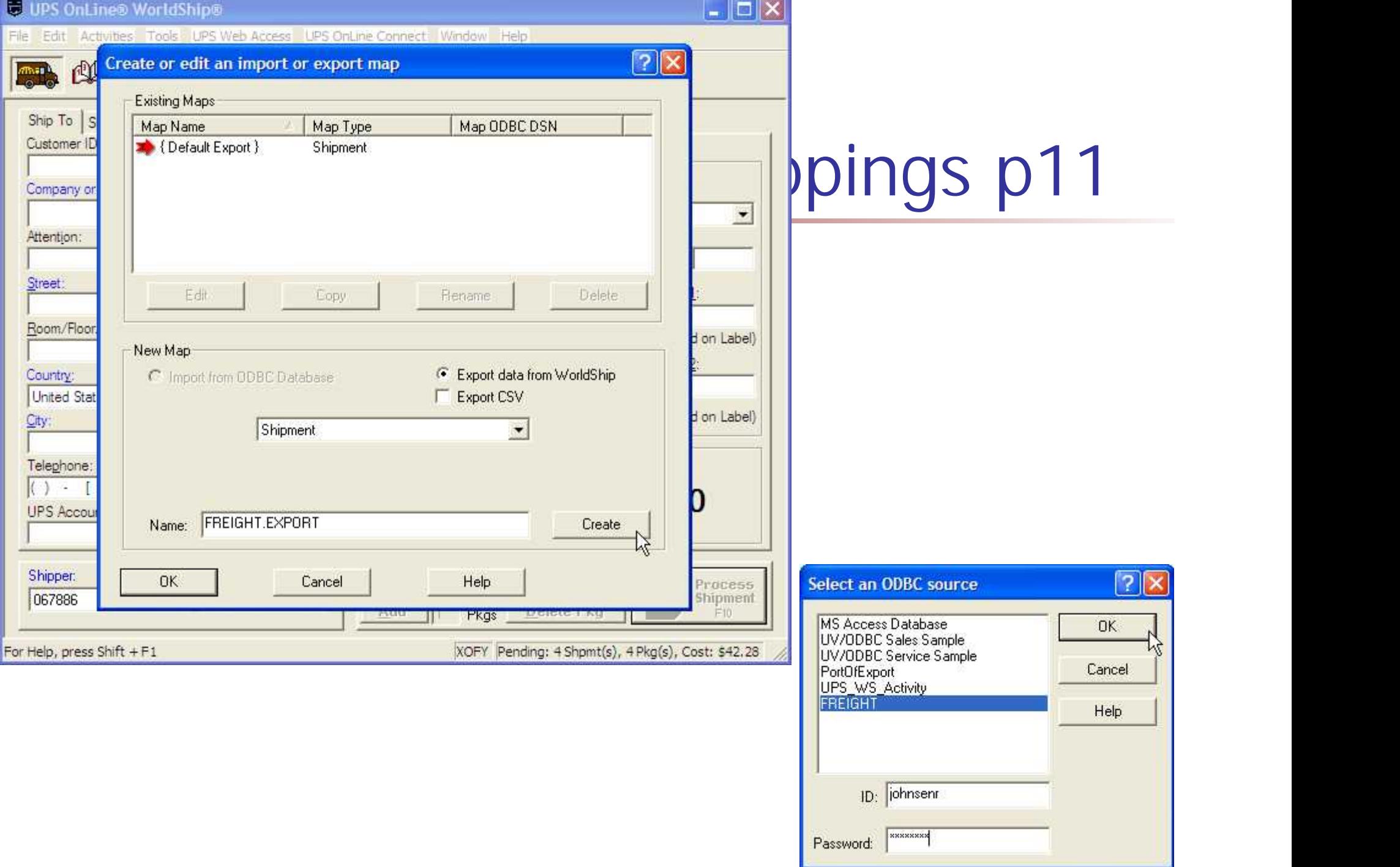

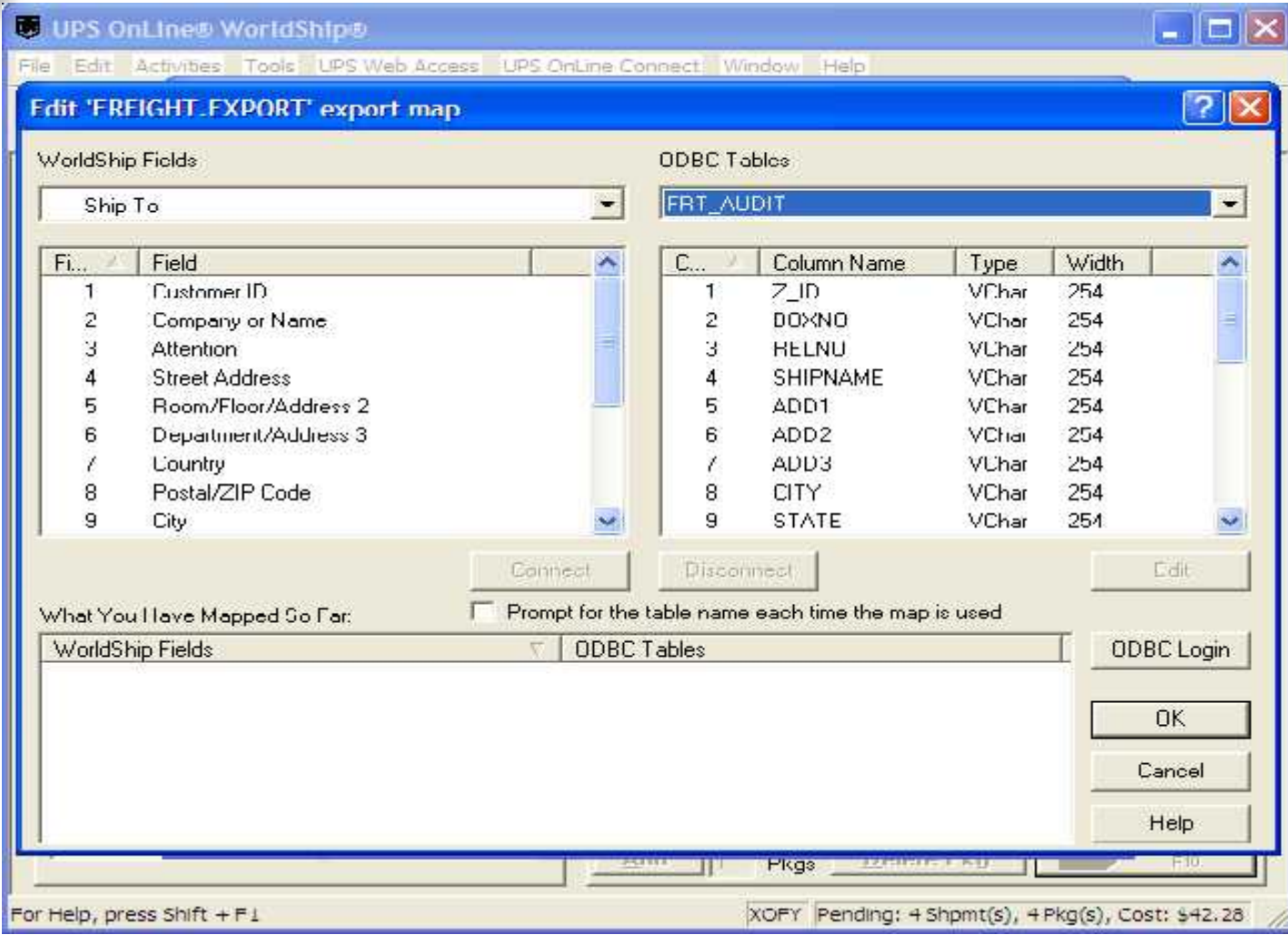

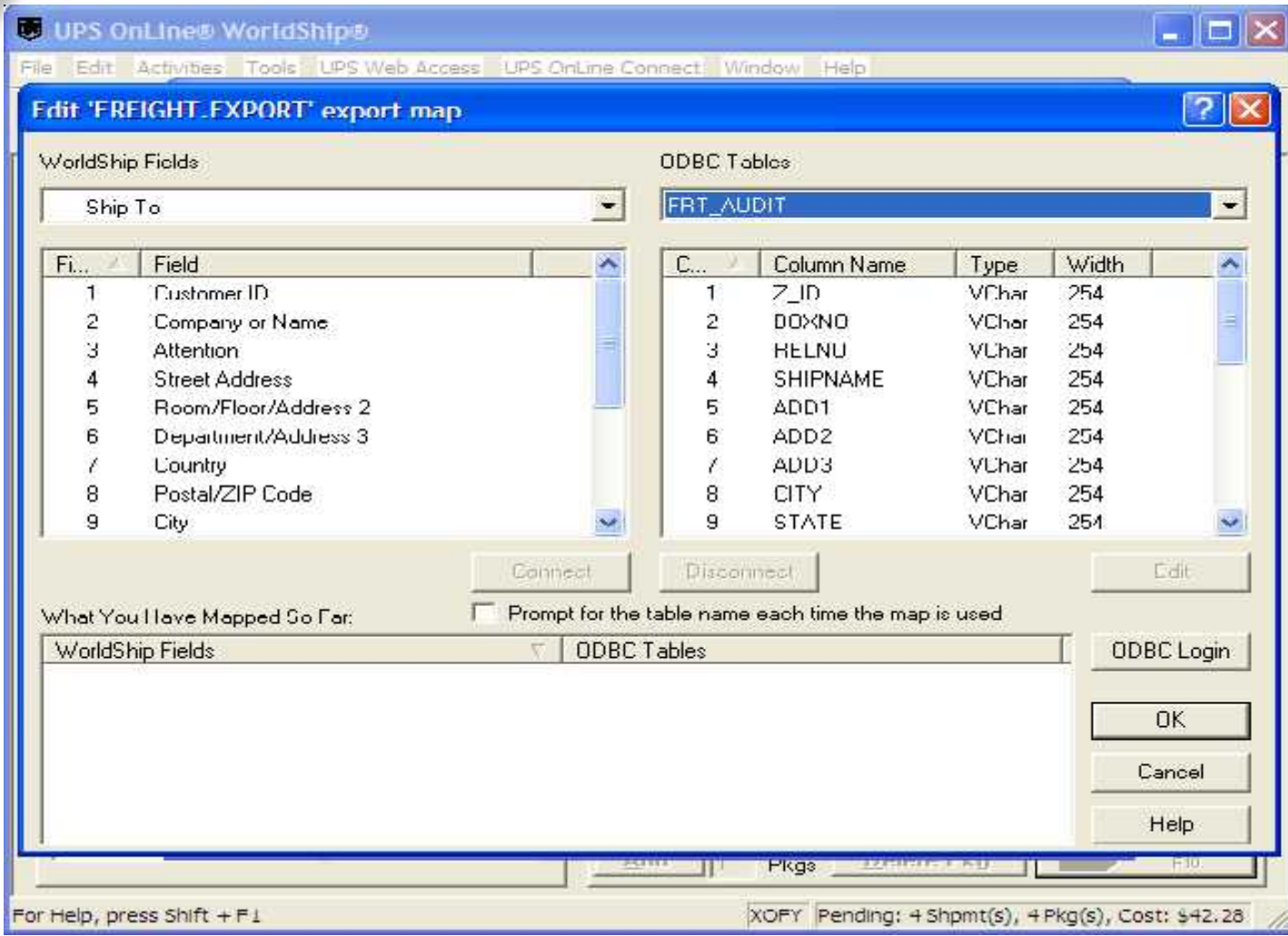

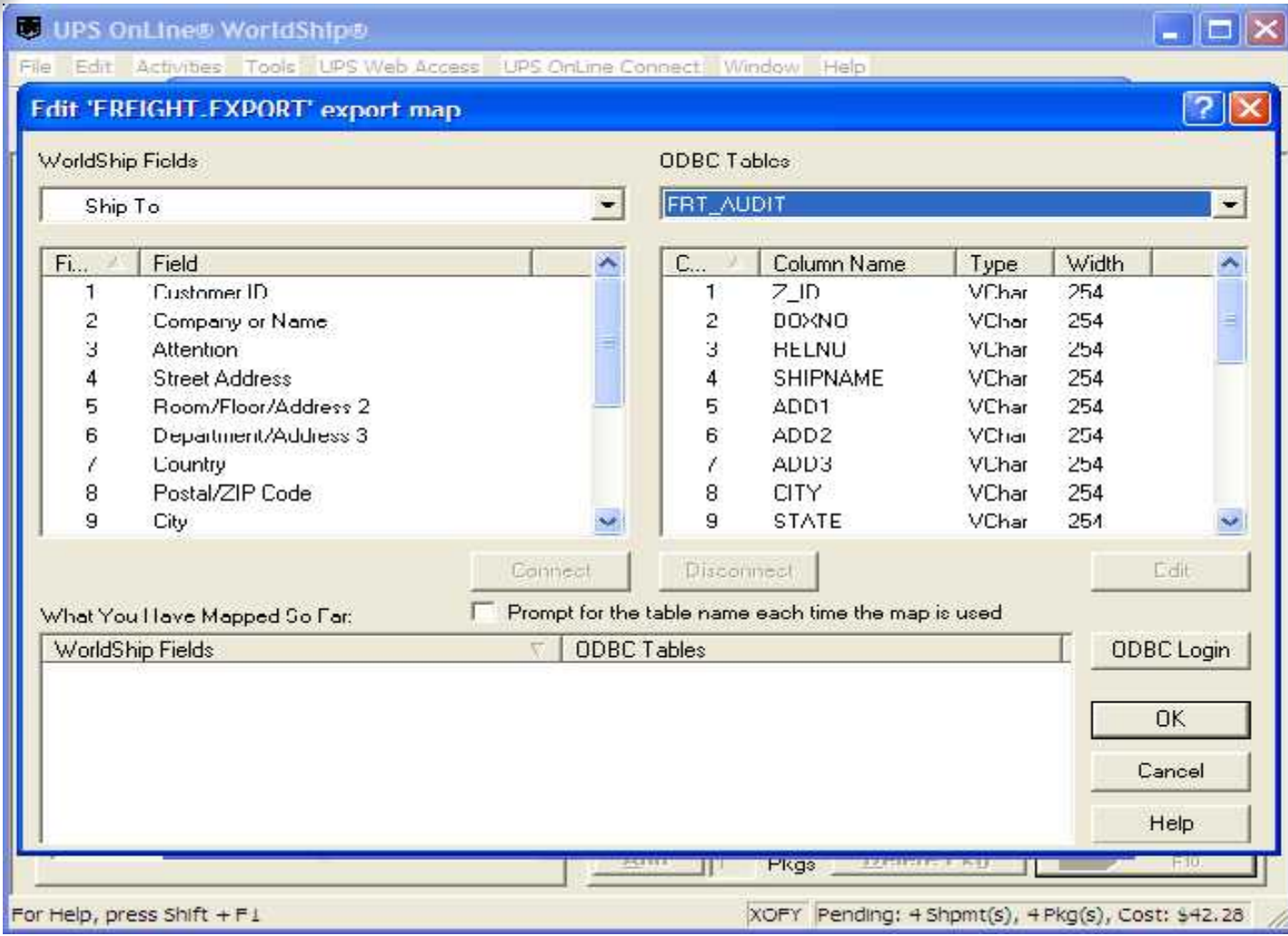

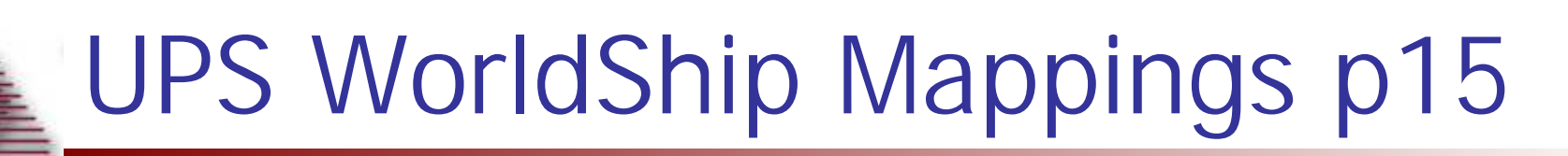

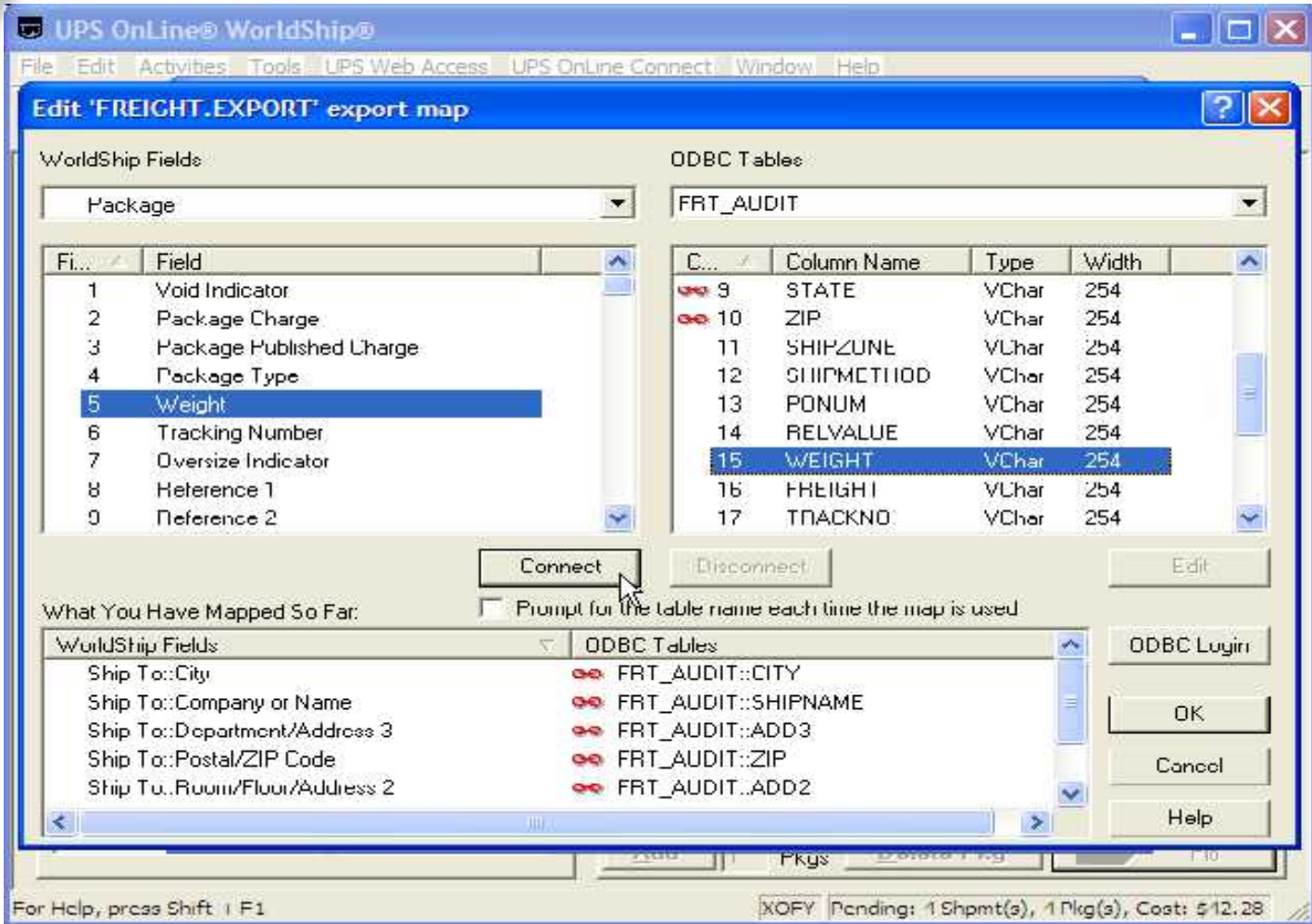

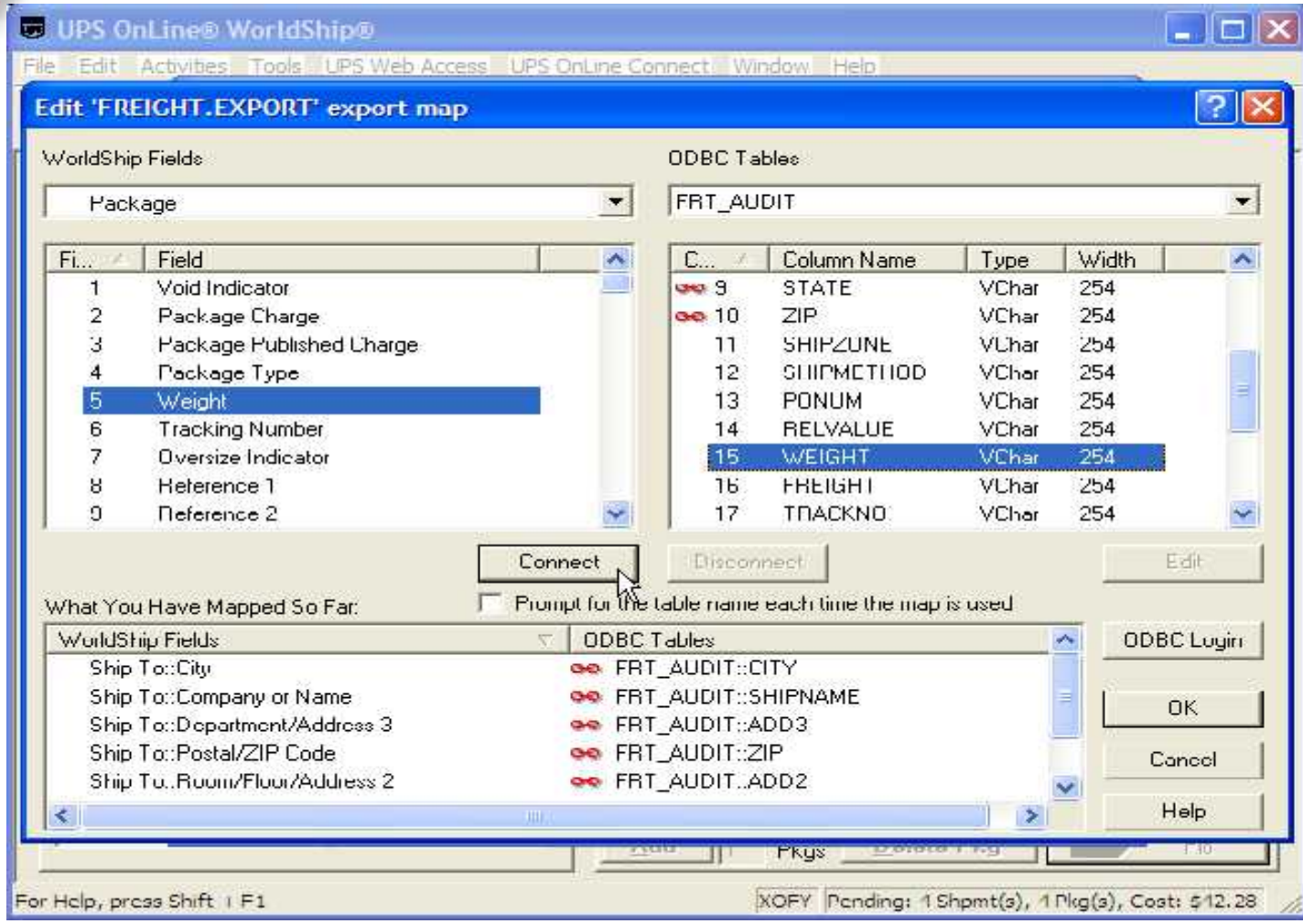

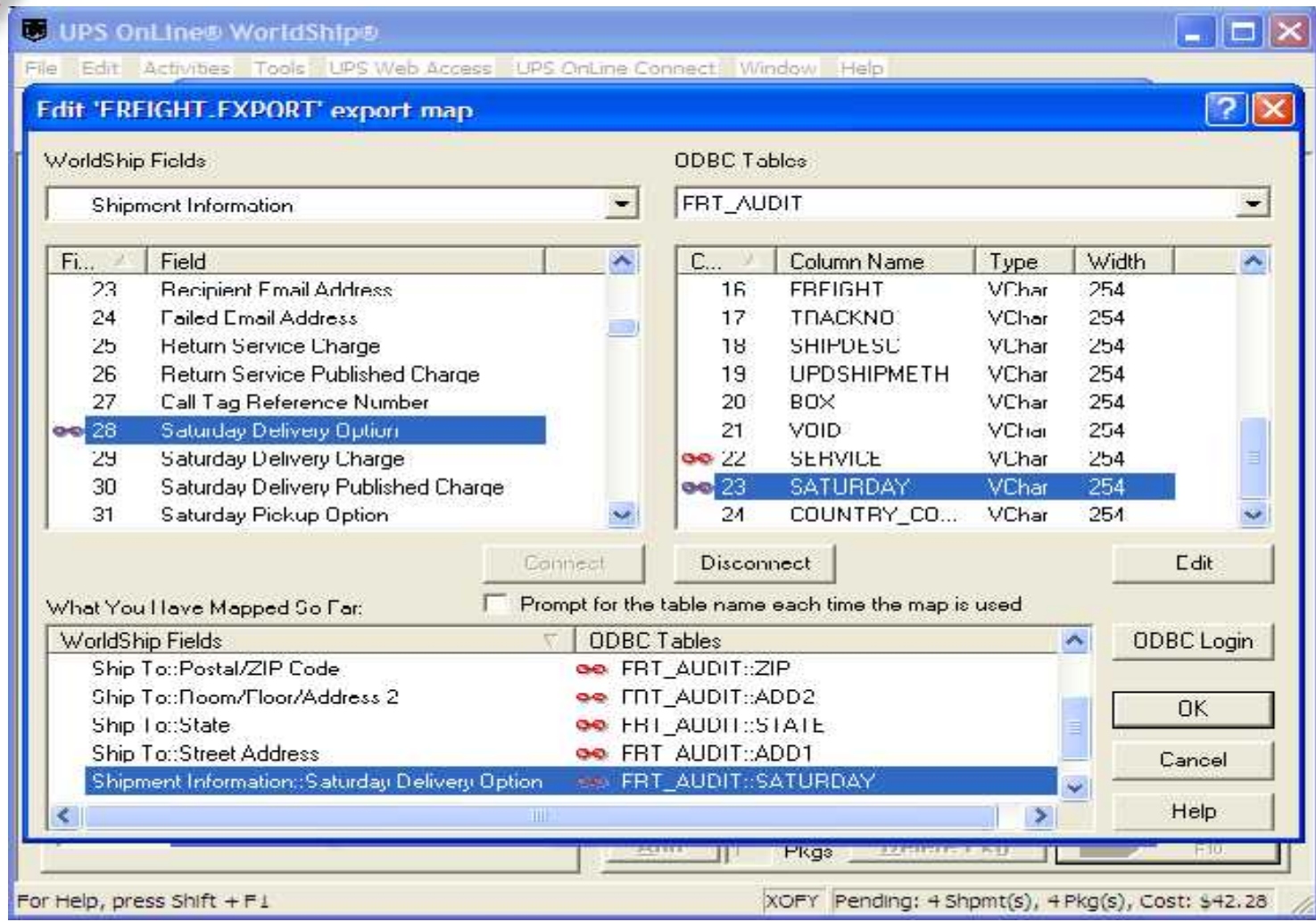

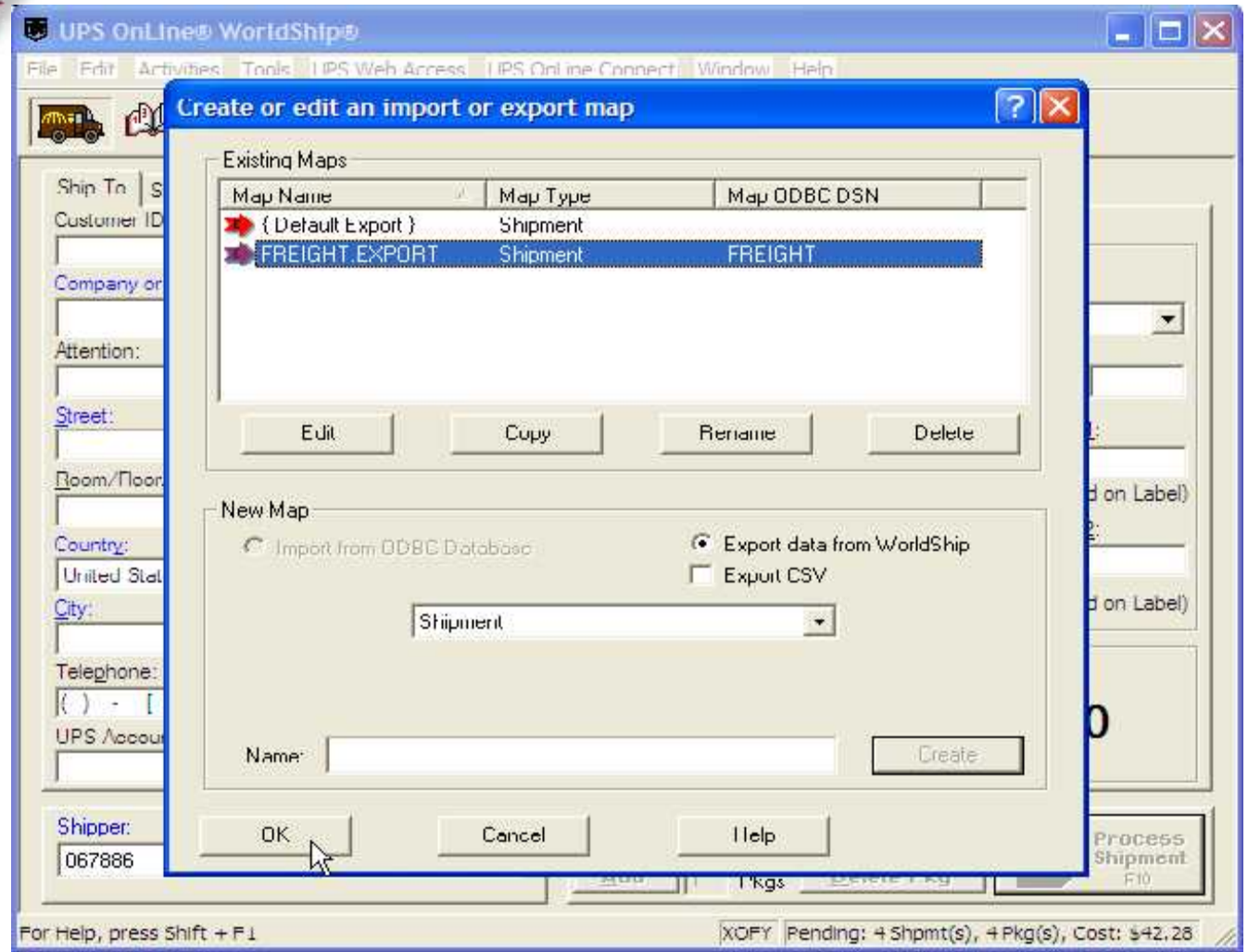

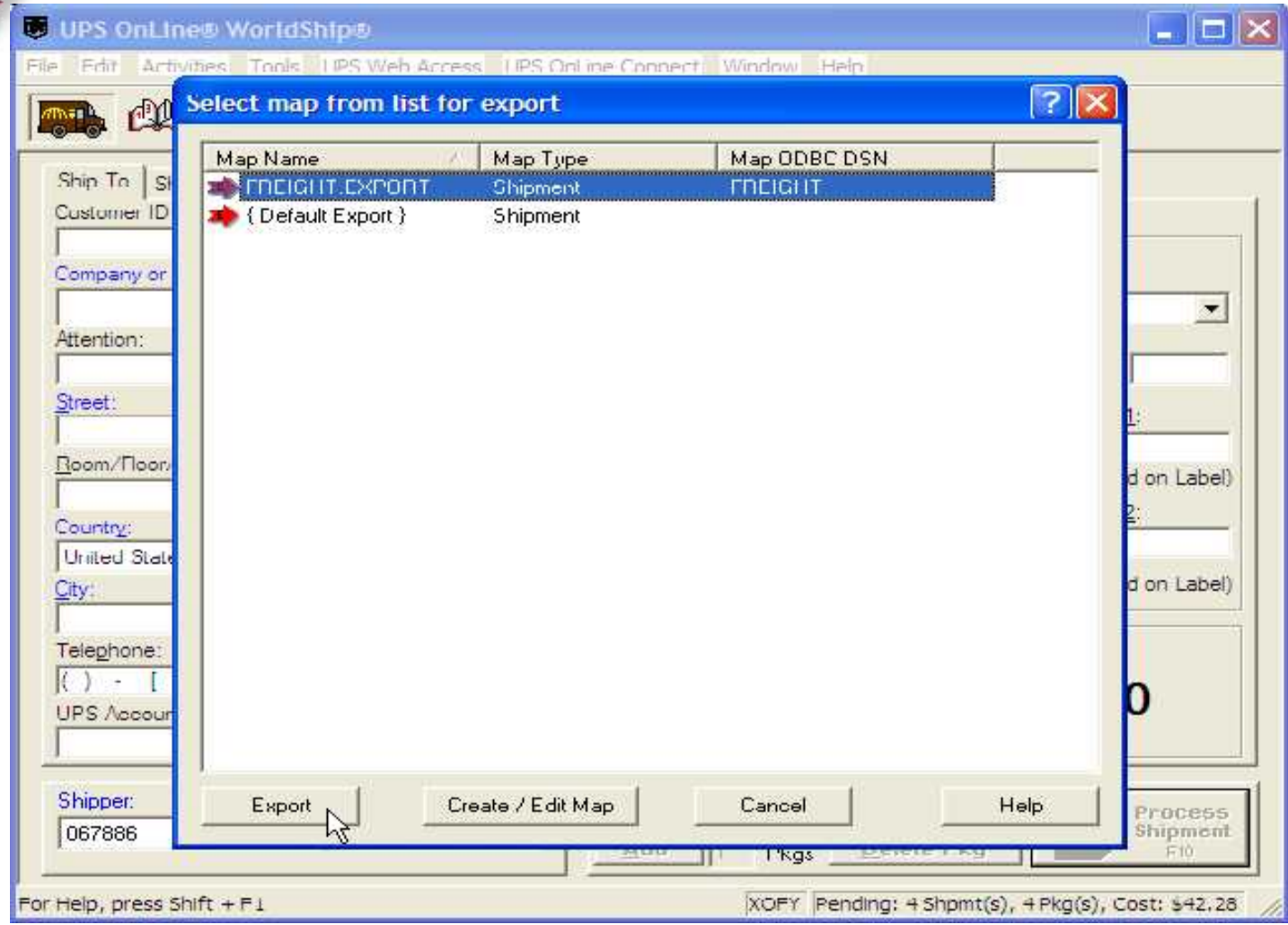

#### Where to Get More Information

.

- To contact support call 973-777-8050 or fax 973-777-3063.
- To access the The System's House website the address is: www.tshinc.com